# Alibaba Cloud

# ApsaraDB for RDS ApsaraDB for RDS Promotions and Notifications Promotions and Notifications

Document Version: 20210330

**C-D** Alibaba Cloud

# Legal disclaimer

Alibaba Cloud reminds you to carefully read and fully understand the terms and conditions of this legal disclaimer before you read or use this document. If you have read or used this document, it shall be deemed as your total acceptance of this legal disclaimer.

- 1. You shall download and obtain this document from the Alibaba Cloud website or other Alibaba Cloudauthorized channels, and use this document for your own legal business activities only. The content of this document is considered confidential information of Alibaba Cloud. You shall strictly abide by the confidentialit y obligations. No part of this document shall be disclosed or provided to any third part y for use without the prior written consent of Alibaba Cloud.
- 2. No part of this document shall be excerpted, translated, reproduced, transmitted, or disseminated by any organization, company or individual in any form or by any means without the prior written consent of Alibaba Cloud.
- 3. The content of this document may be changed because of product version upgrade, adjustment, or other reasons. Alibaba Cloud reserves the right to modify the content of this document without notice and an updated version of this document will be released through Alibaba Cloud-authorized channels from time to time. You should pay attention to the version changes of this document as they occur and download and obtain the most up-to-date version of this document from Alibaba Cloud-authorized channels.
- 4. This document serves only as a reference guide for your use of Alibaba Cloud products and services. Alibaba Cloud provides this document based on the "status quo", "being defective", and "existing functions" of its products and services. Alibaba Cloud makes every effort to provide relevant operational guidance based on existing technologies. However, Alibaba Cloud hereby makes a clear statement that it in no way guarantees the accuracy, integrit y, applicabilit y, and reliabilit y of the content of this document, either explicitly or implicitly. Alibaba Cloud shall not take legal responsibilit y for any errors or lost profits incurred by any organization, company, or individual arising from download, use, or trust in this document. Alibaba Cloud shall not, under any circumstances, take responsibilit y for any indirect, consequential, punitive, contingent, special, or punitive damages, including lost profits arising from the use or trust in this document (even if Alibaba Cloud has been notified of the possibilit y of such a loss).
- 5. By law, all the content s in Alibaba Cloud document s, including but not limited to pictures, architecture design, page layout, and text description, are intellectual property of Alibaba Cloud and/or its affiliates. This intellectual property includes, but is not limited to, trademark rights, patent rights, copyright s, and trade secret s. No part of this document shall be used, modified, reproduced, publicly transmitted, changed, disseminated, distributed, or published without the prior written consent of Alibaba Cloud and/or it s affiliates. The names owned by Alibaba Cloud shall not be used, published, or reproduced for marketing, advertising, promotion, or other purposes without the prior written consent of Alibaba Cloud. The names owned by Alibaba Cloud include, but are not limited to, "Alibaba Cloud", "Aliyun", "HiChina", and other brands of Alibaba Cloud and/or it s affiliates, which appear separately or in combination, as well as the auxiliary signs and patterns of the preceding brands, or anything similar to the company names, trade names, trademarks, product or service names, domain names, patterns, logos, marks, signs, or special descriptions that third parties identify as Alibaba Cloud and/or its affiliates.
- 6. Please directly contact Alibaba Cloud for any errors of this document.

# Document conventions

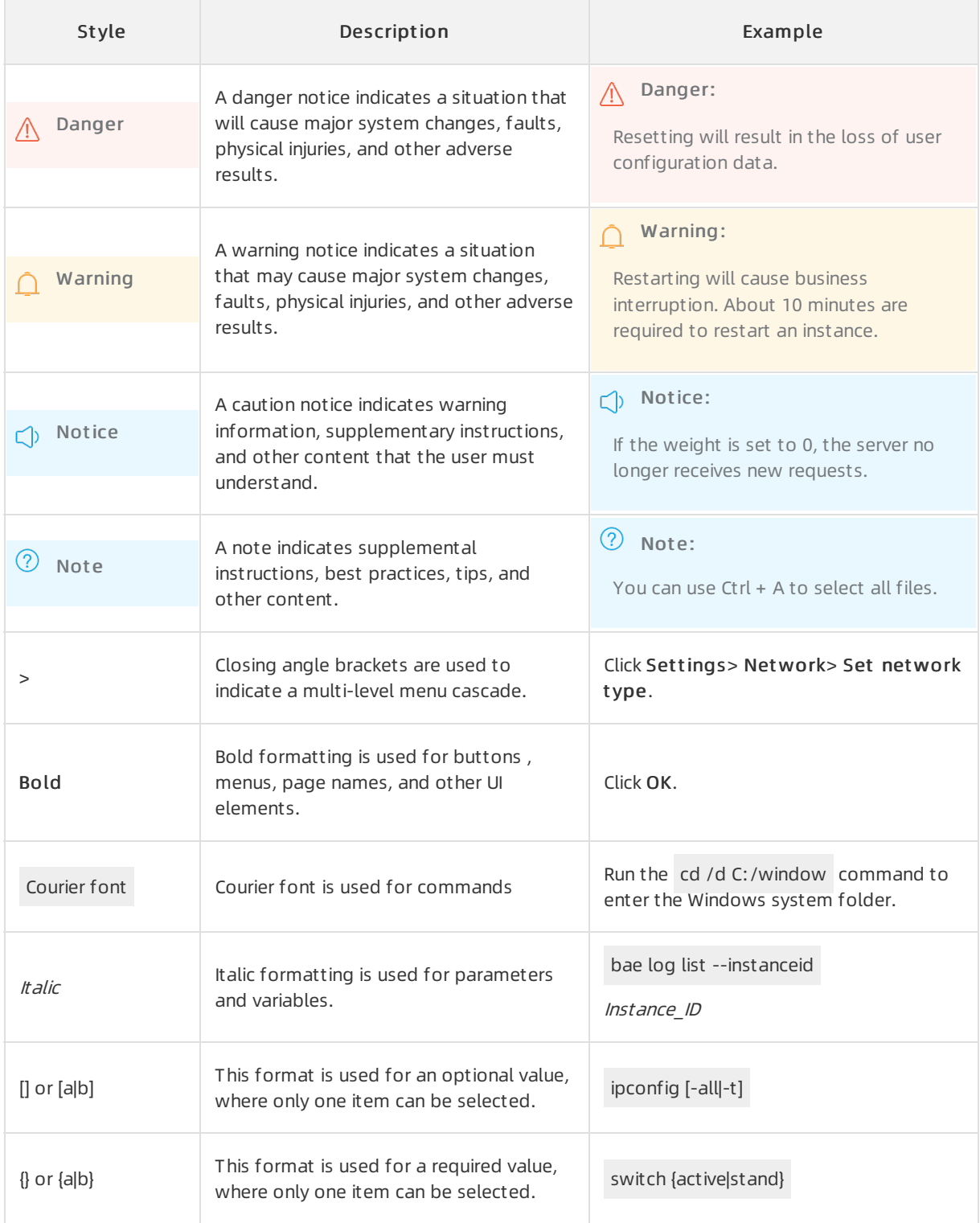

# Table of Contents

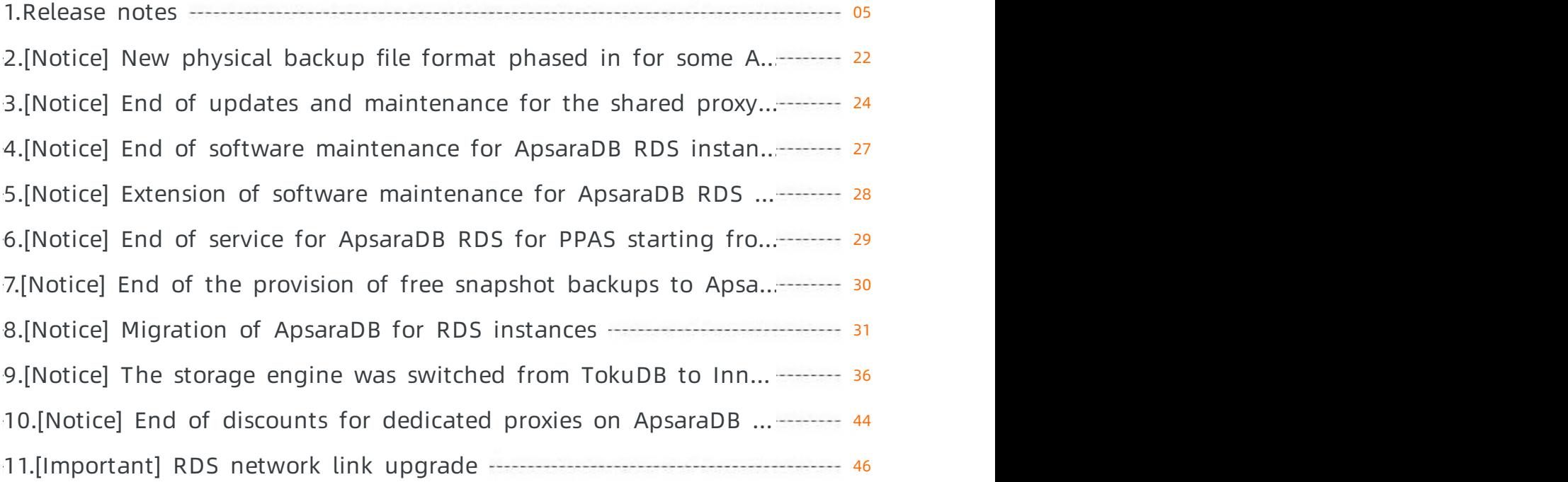

# <span id="page-4-0"></span>1.Release notes

This topic describes the release notes of ApsaraDB RDS, including features and document updates.

# February 2021

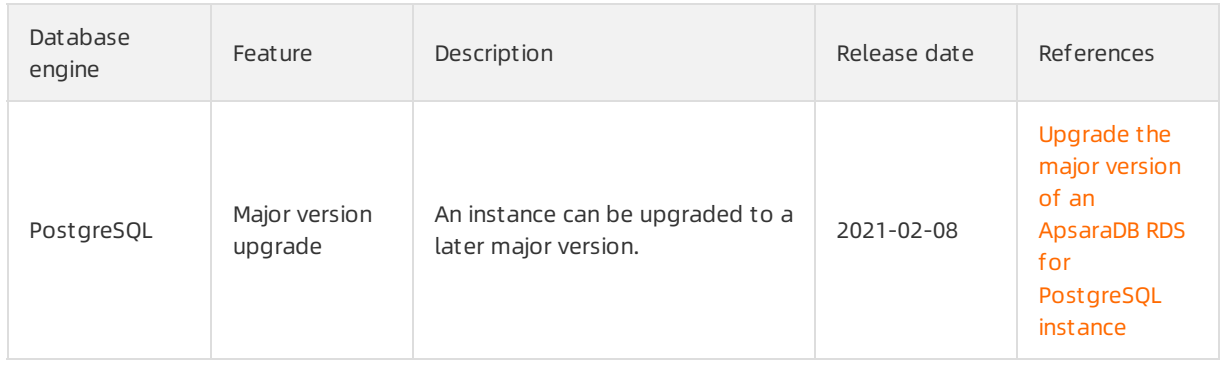

### December 2020

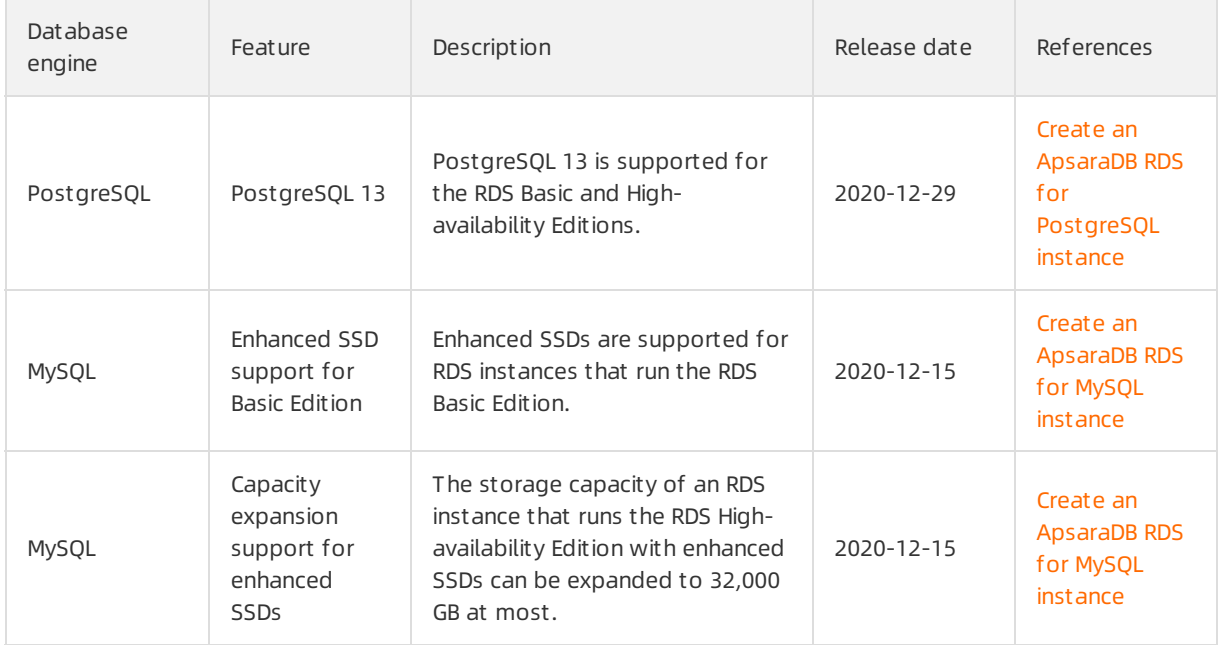

# November 2020

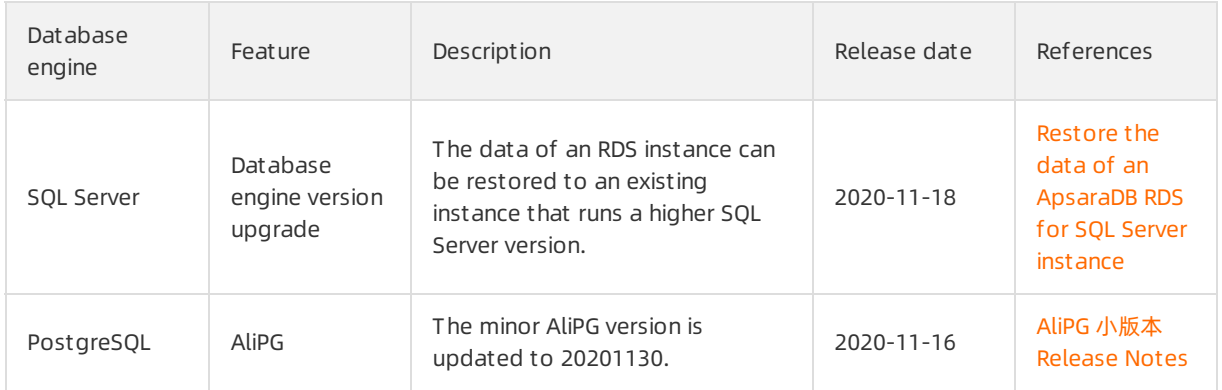

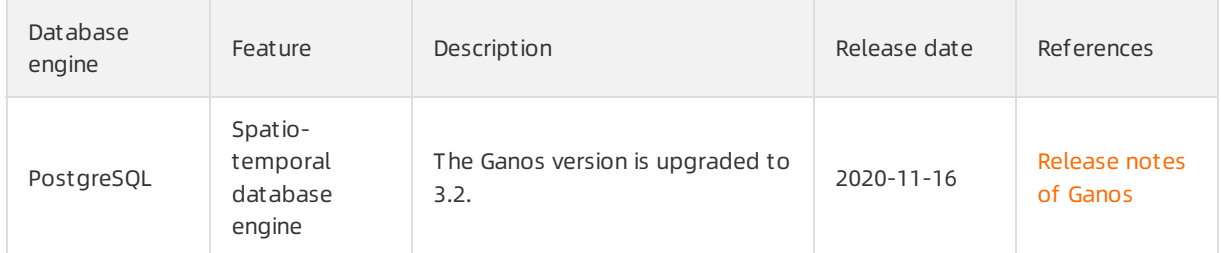

### October 2020

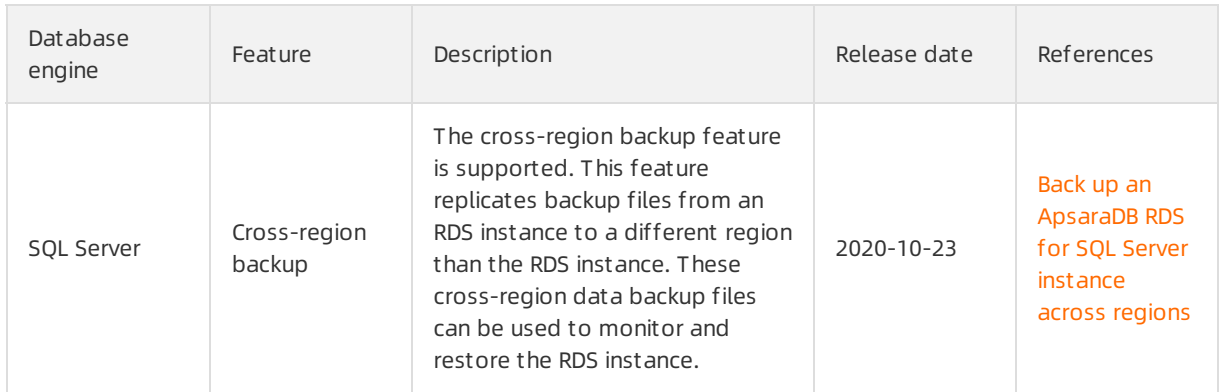

# September 2020

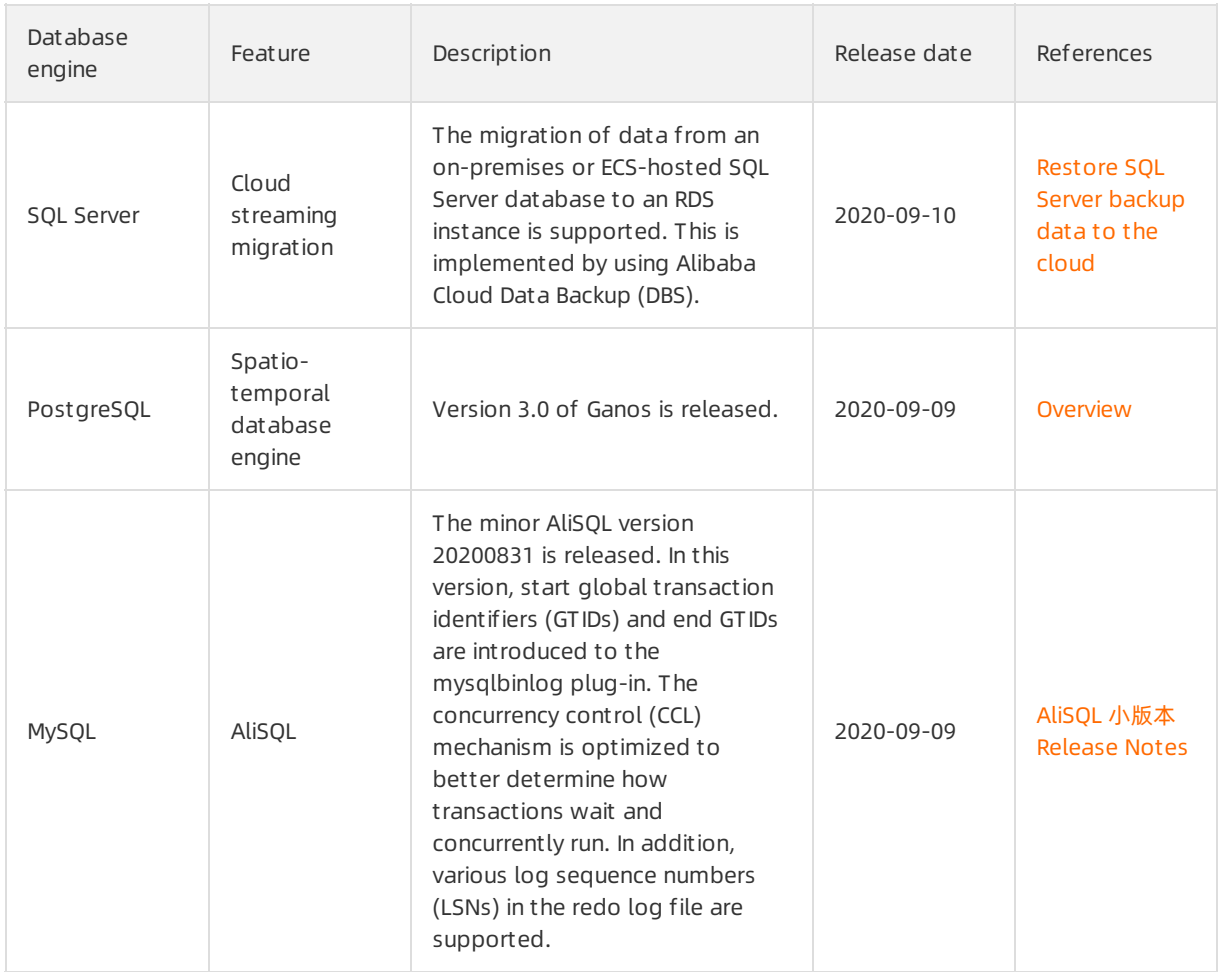

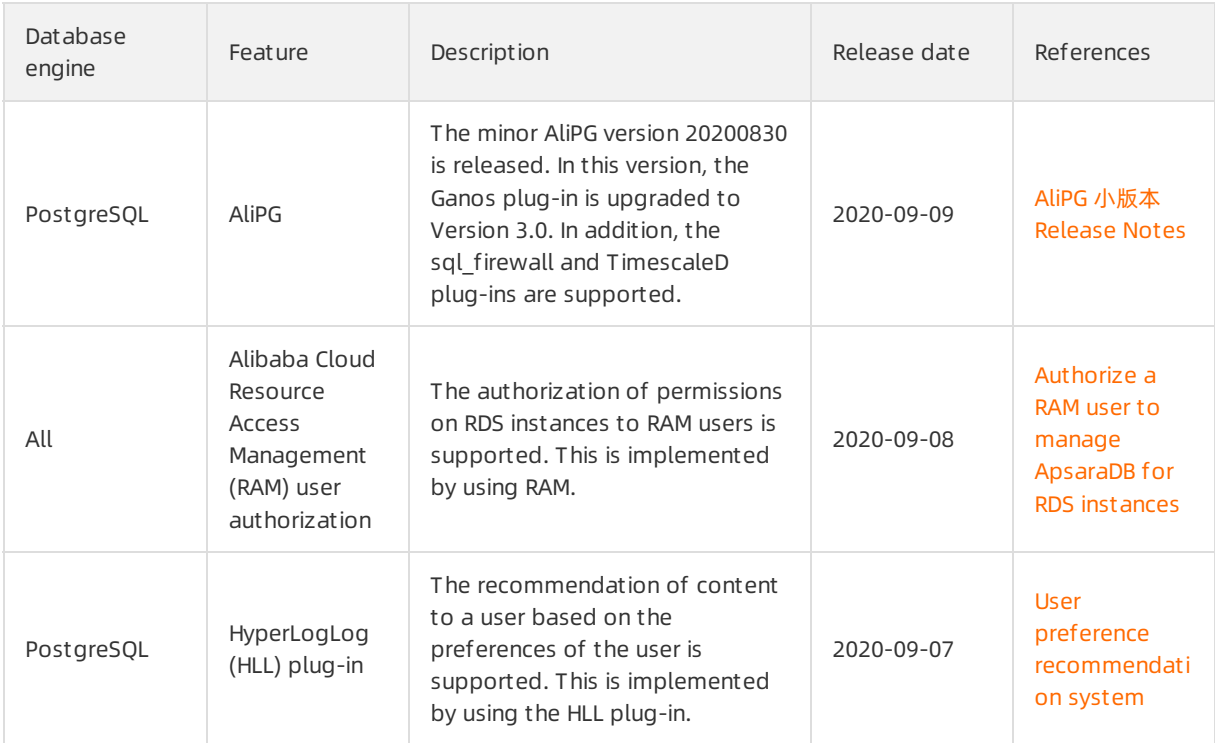

# August 2020

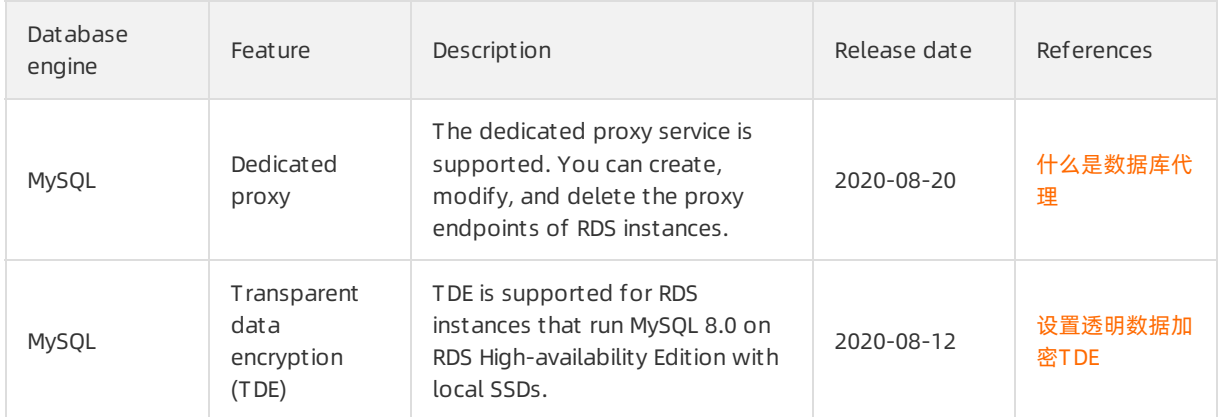

# July 2020

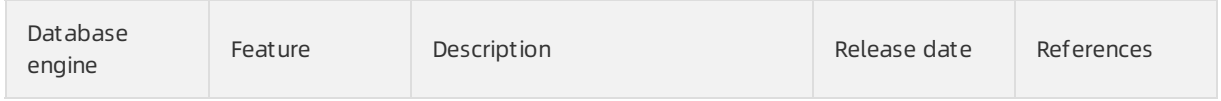

#### Promotions and Notifications Relea

se notes

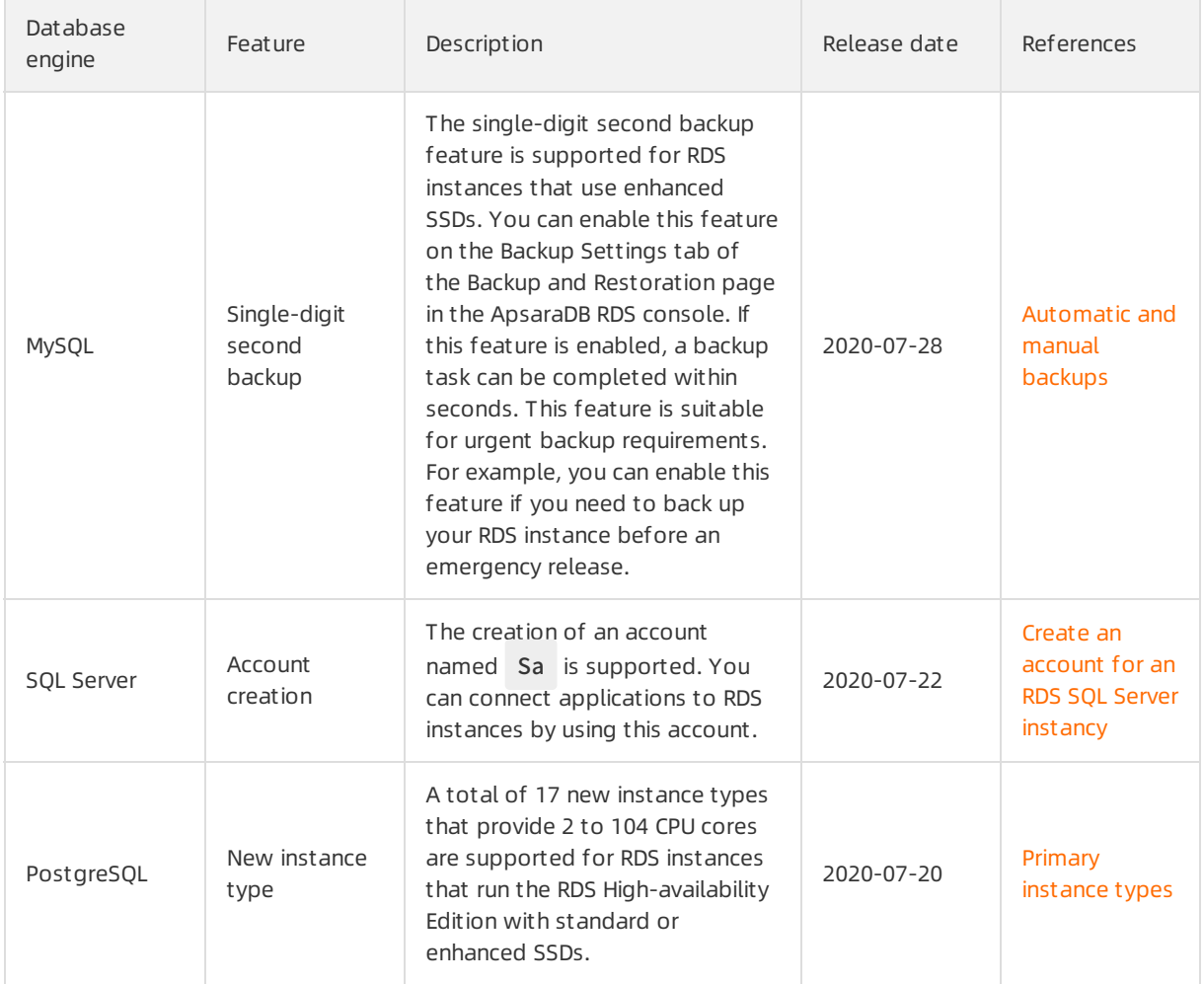

# June 2020

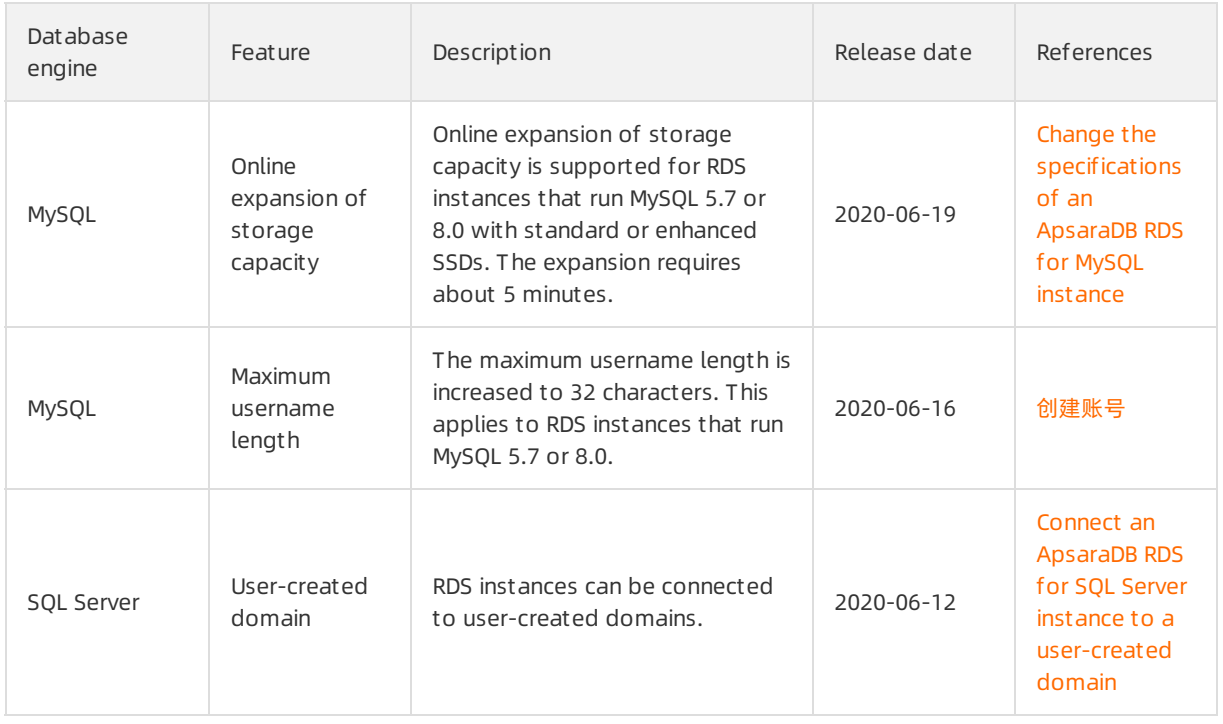

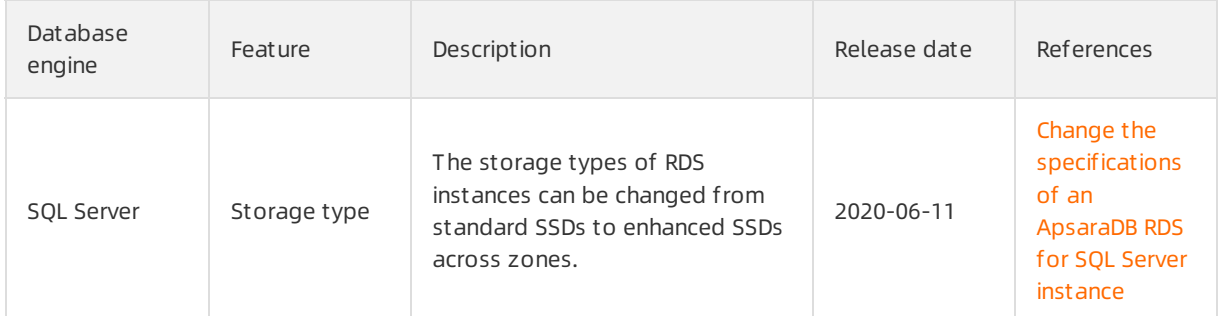

# May 2020

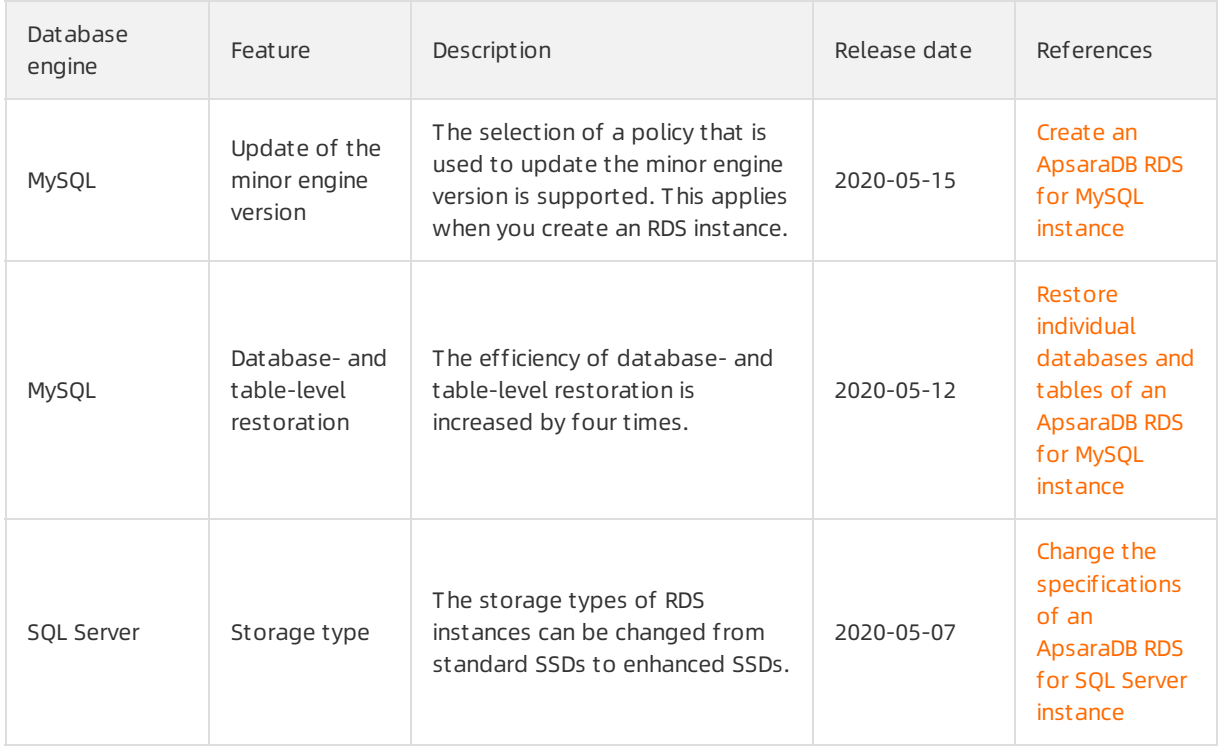

# April 2020

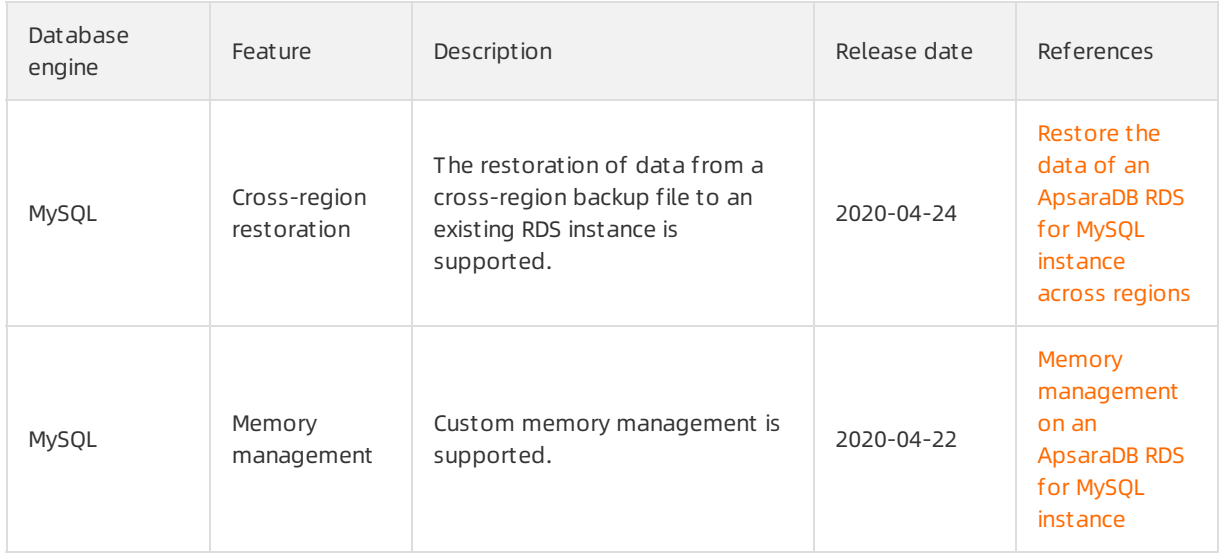

#### Promotions and Notifications Relea se notes

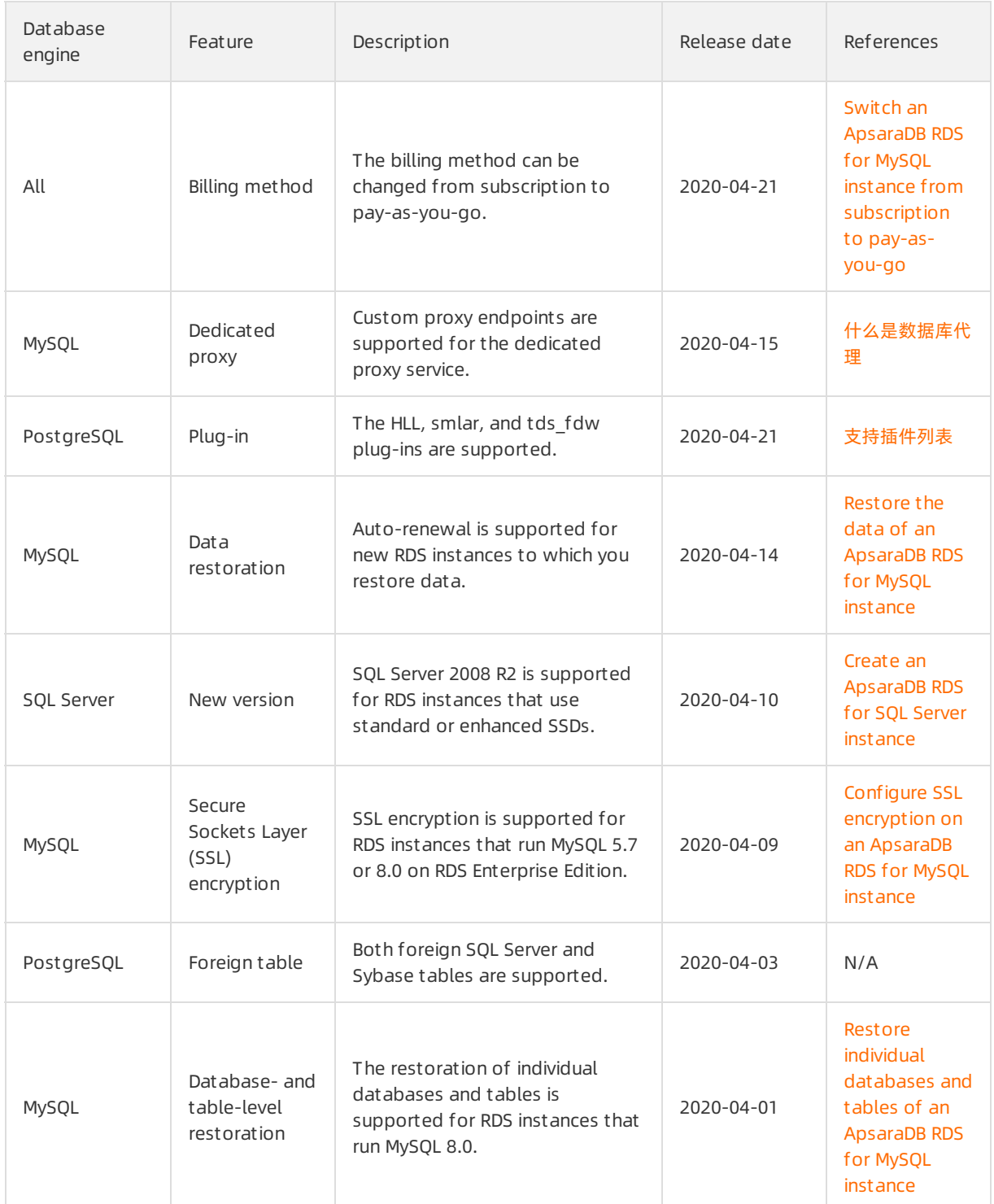

# March 2020

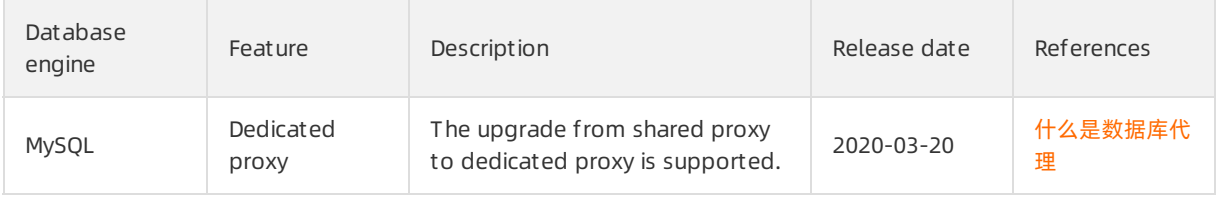

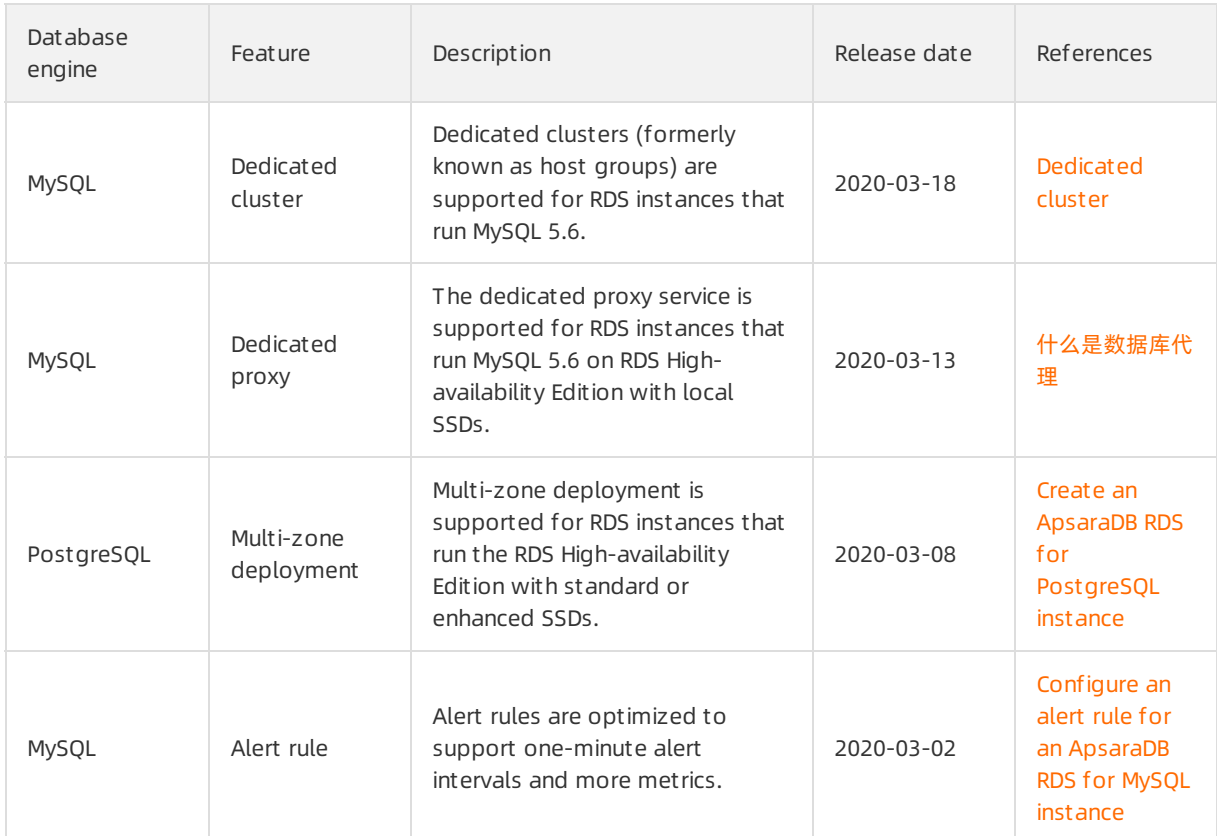

# February 2020

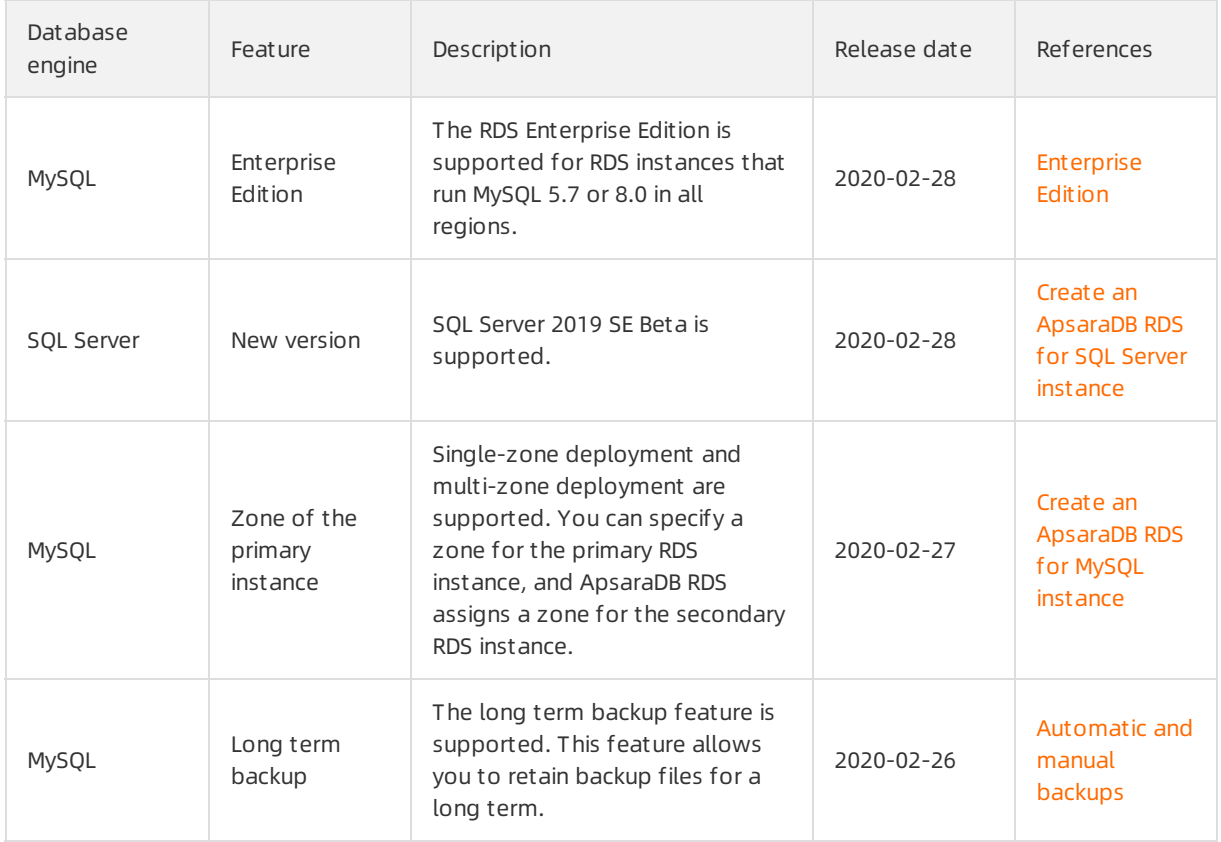

#### Promotions and Notifications Relea

#### se notes

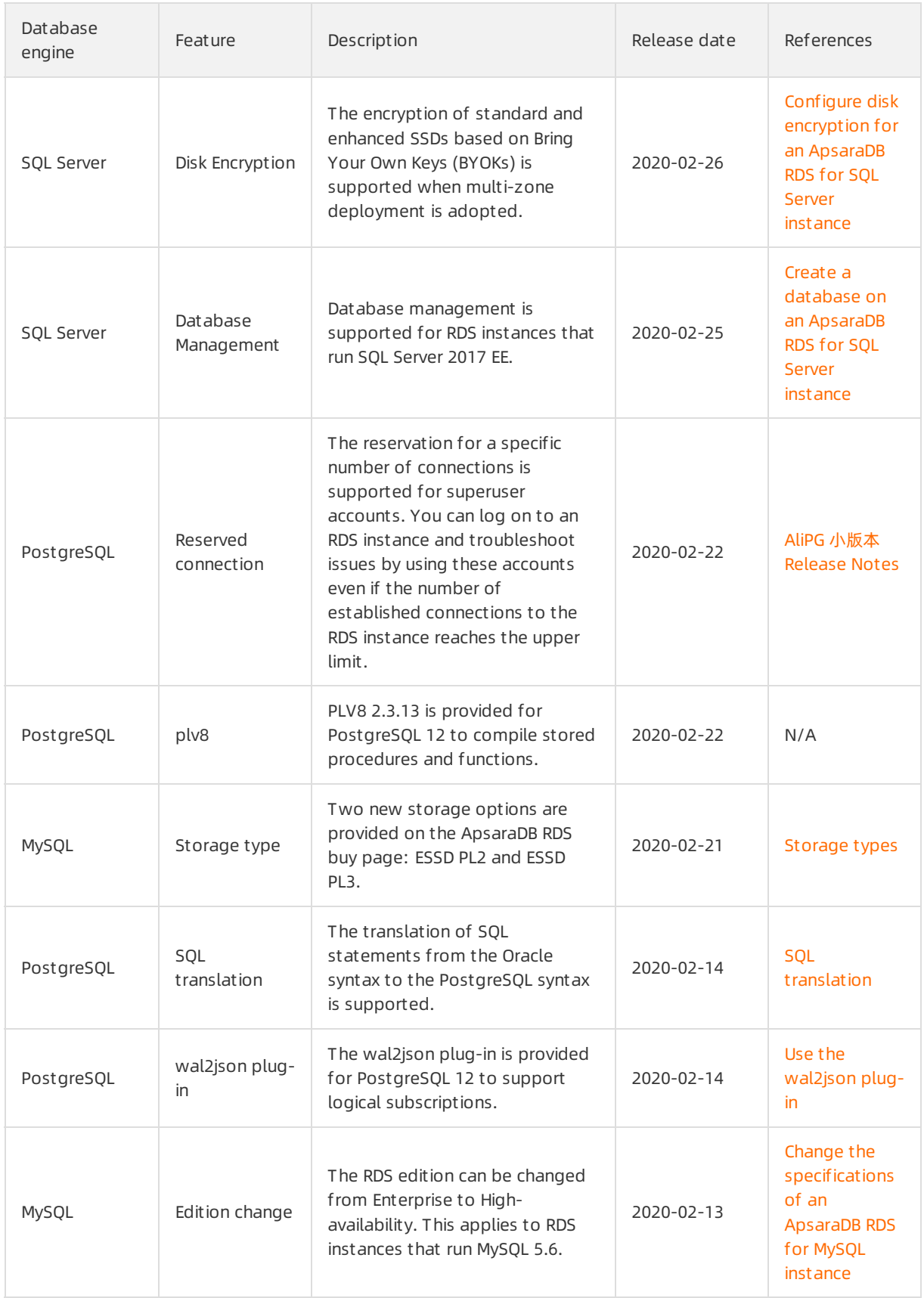

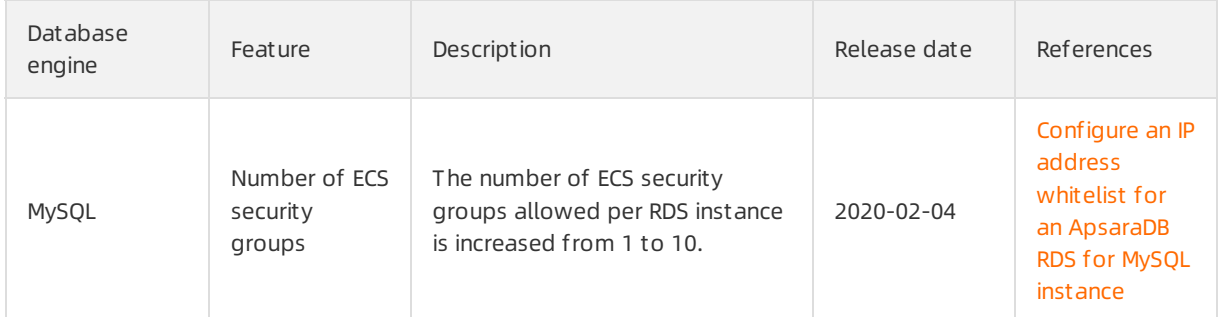

# January 2020

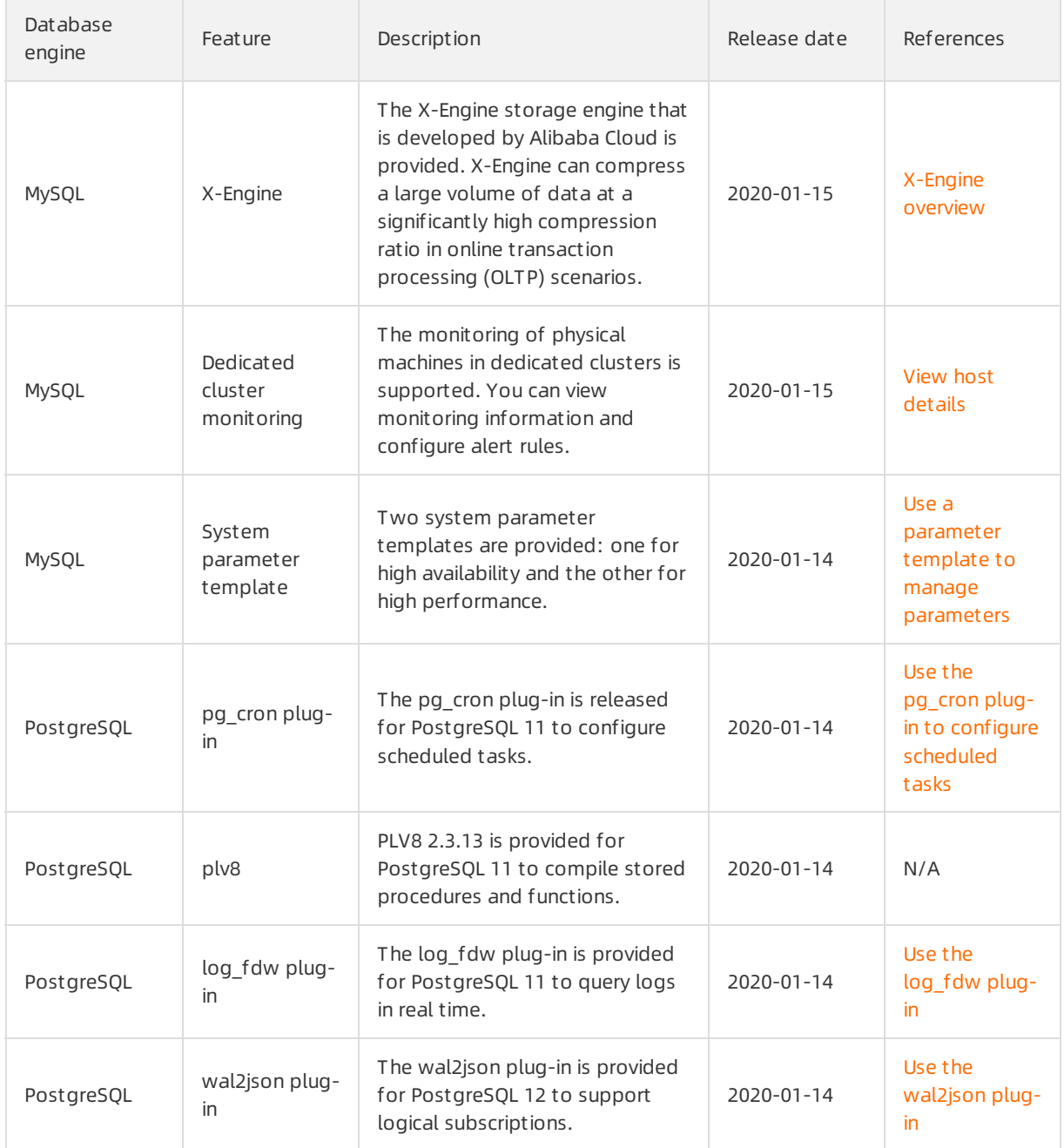

#### Promotions and Notifications Relea se notes

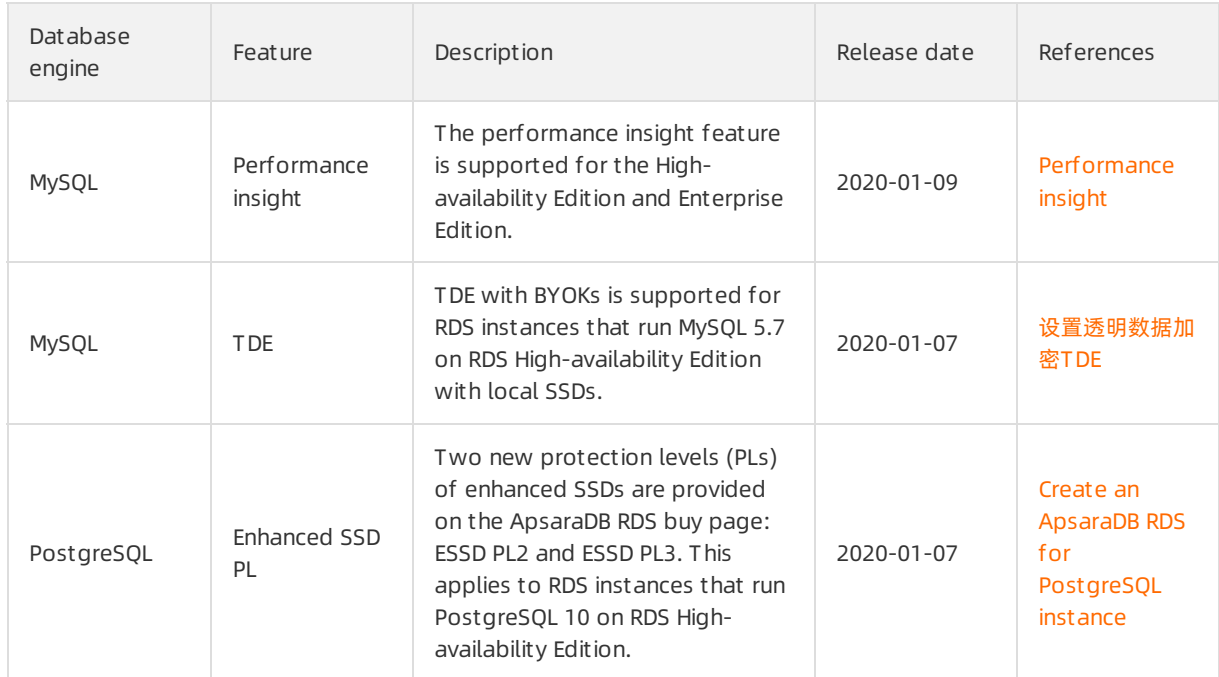

### December 2019

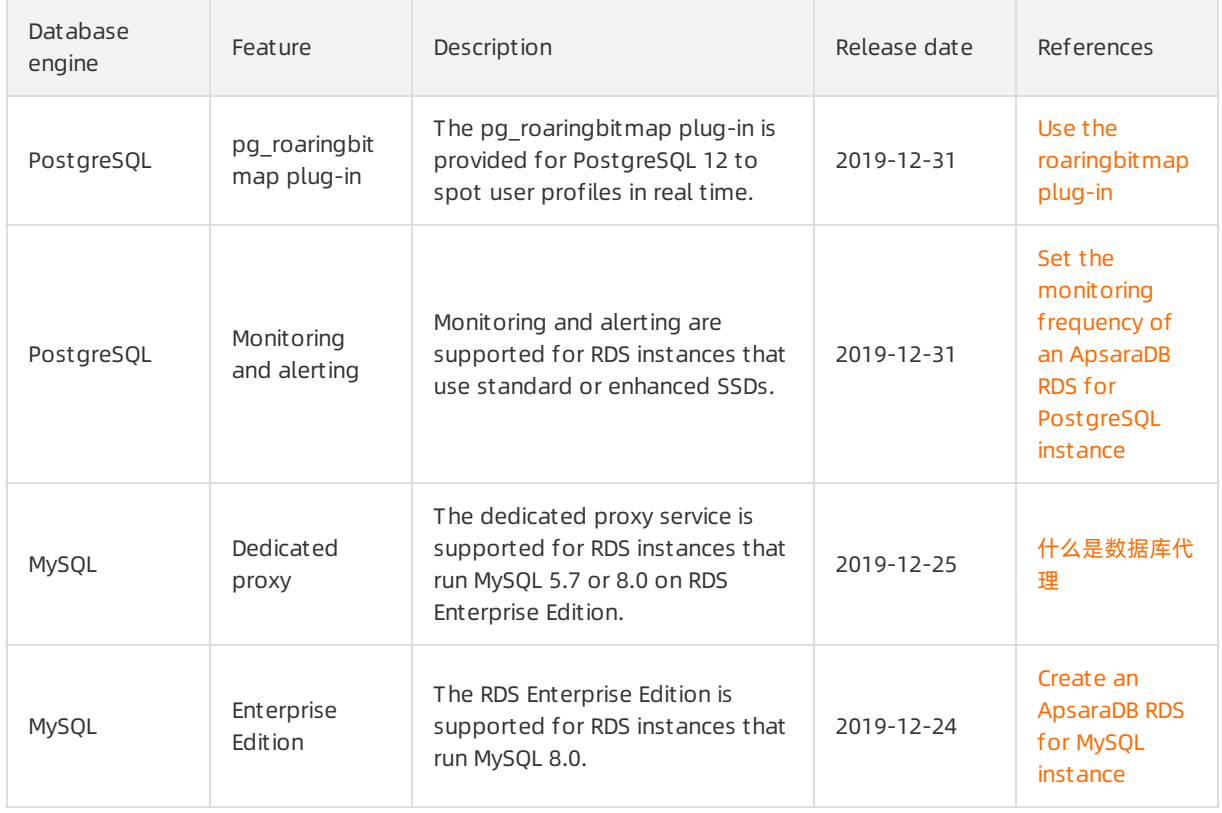

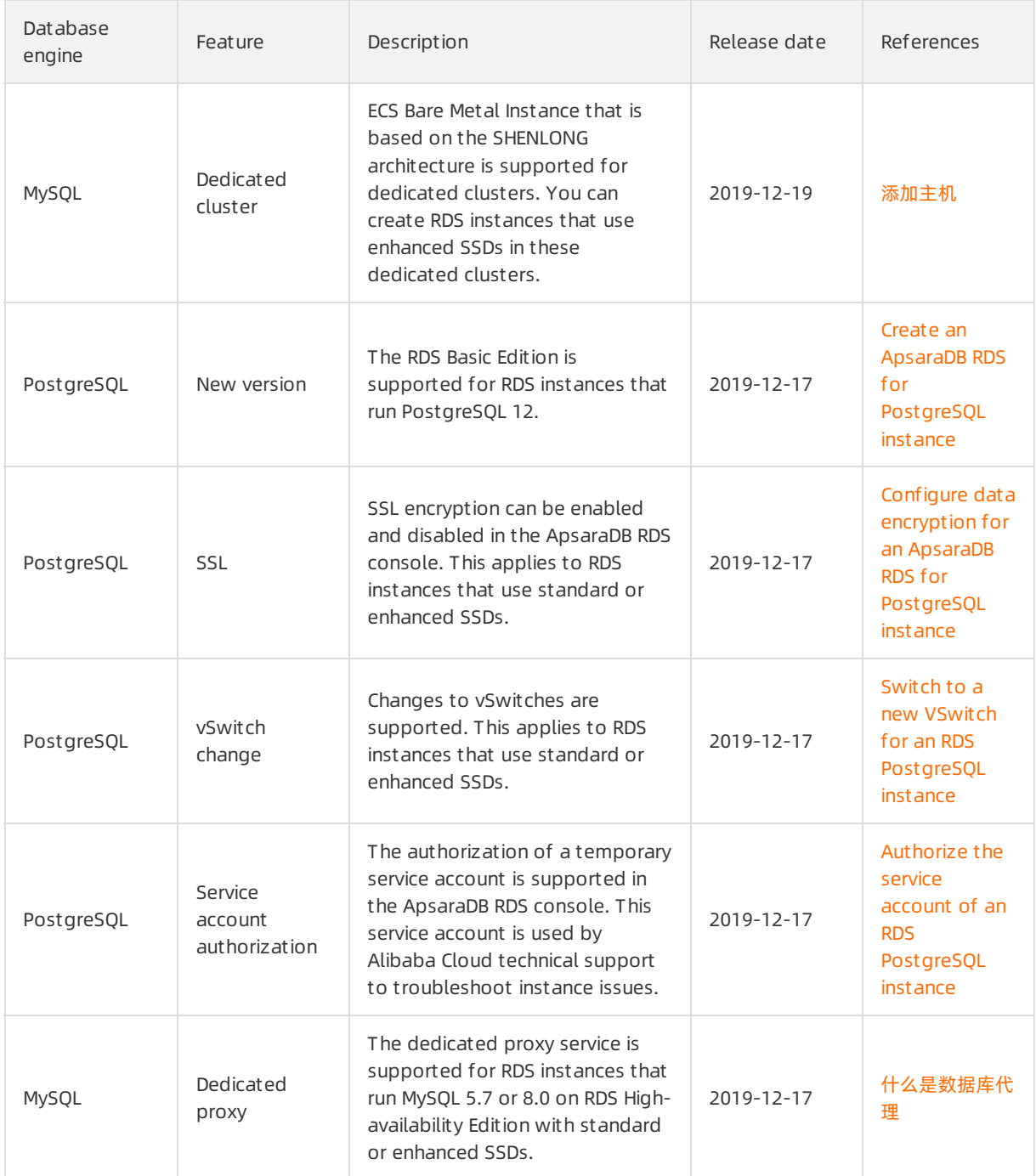

# November 2019

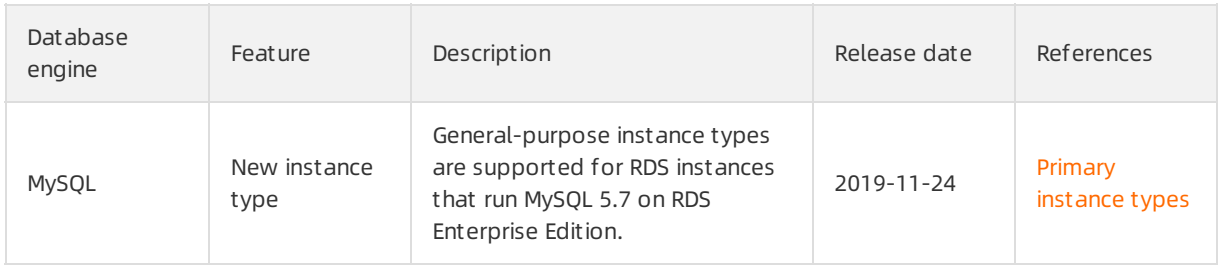

#### Promotions and Notifications Relea se notes

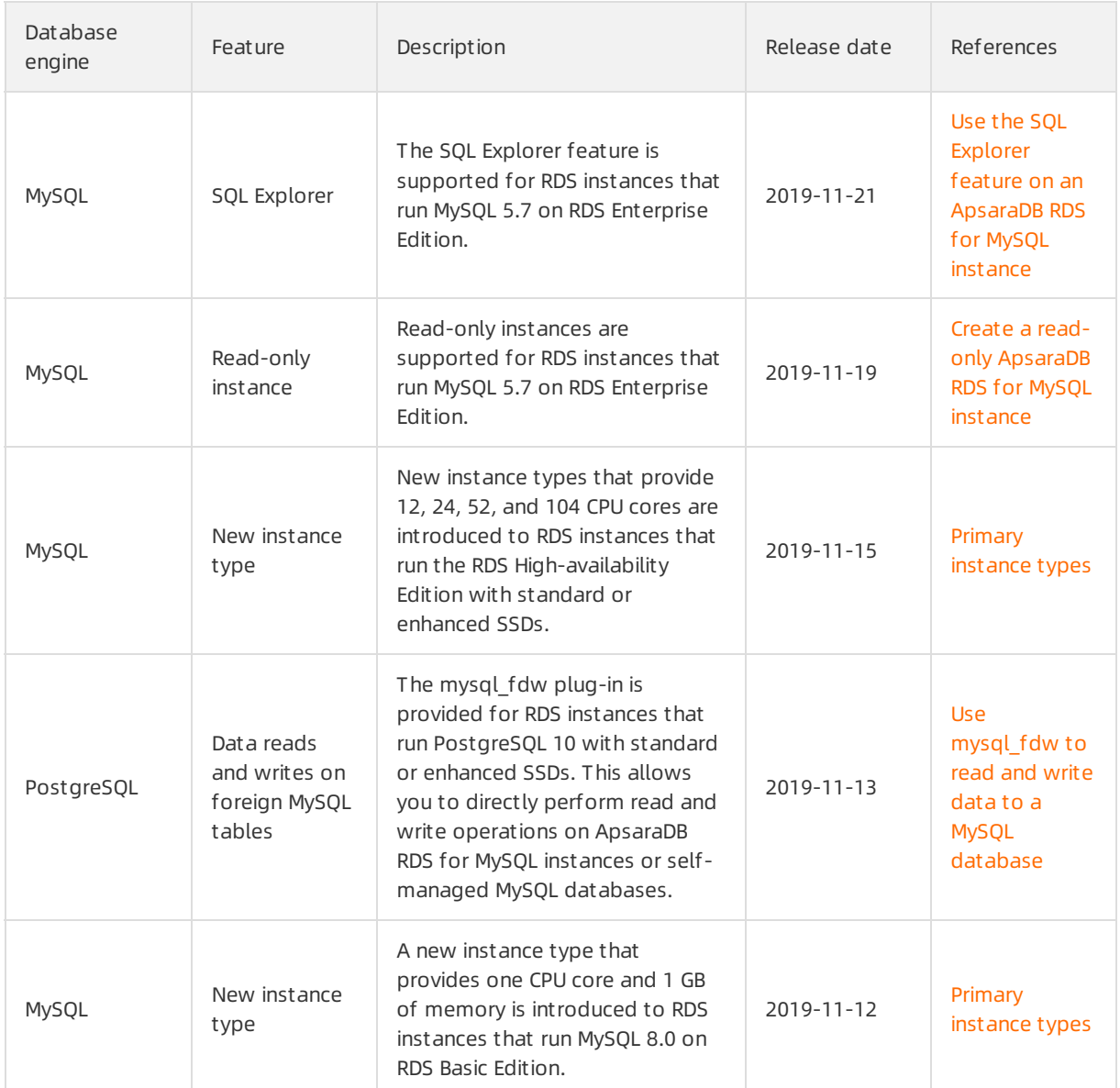

# October 2019

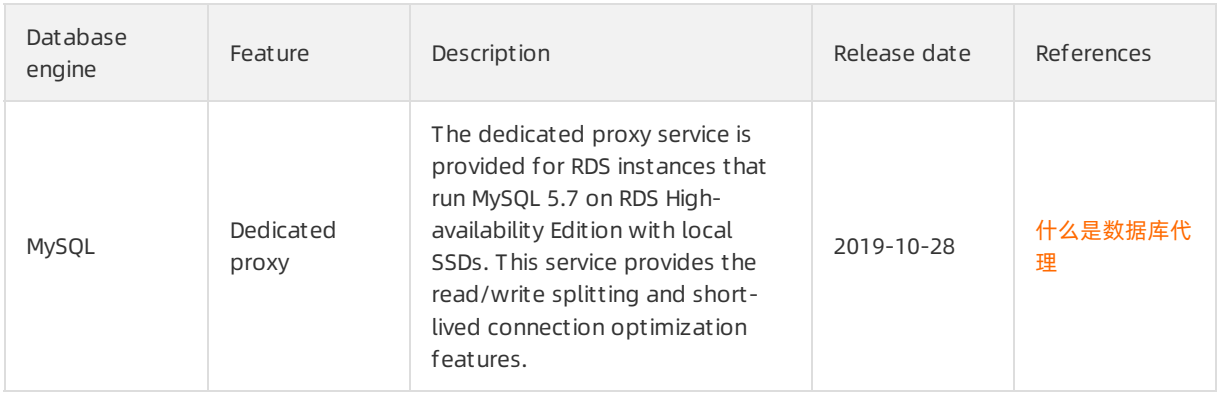

#### Promotions and Notifications·Relea se notes

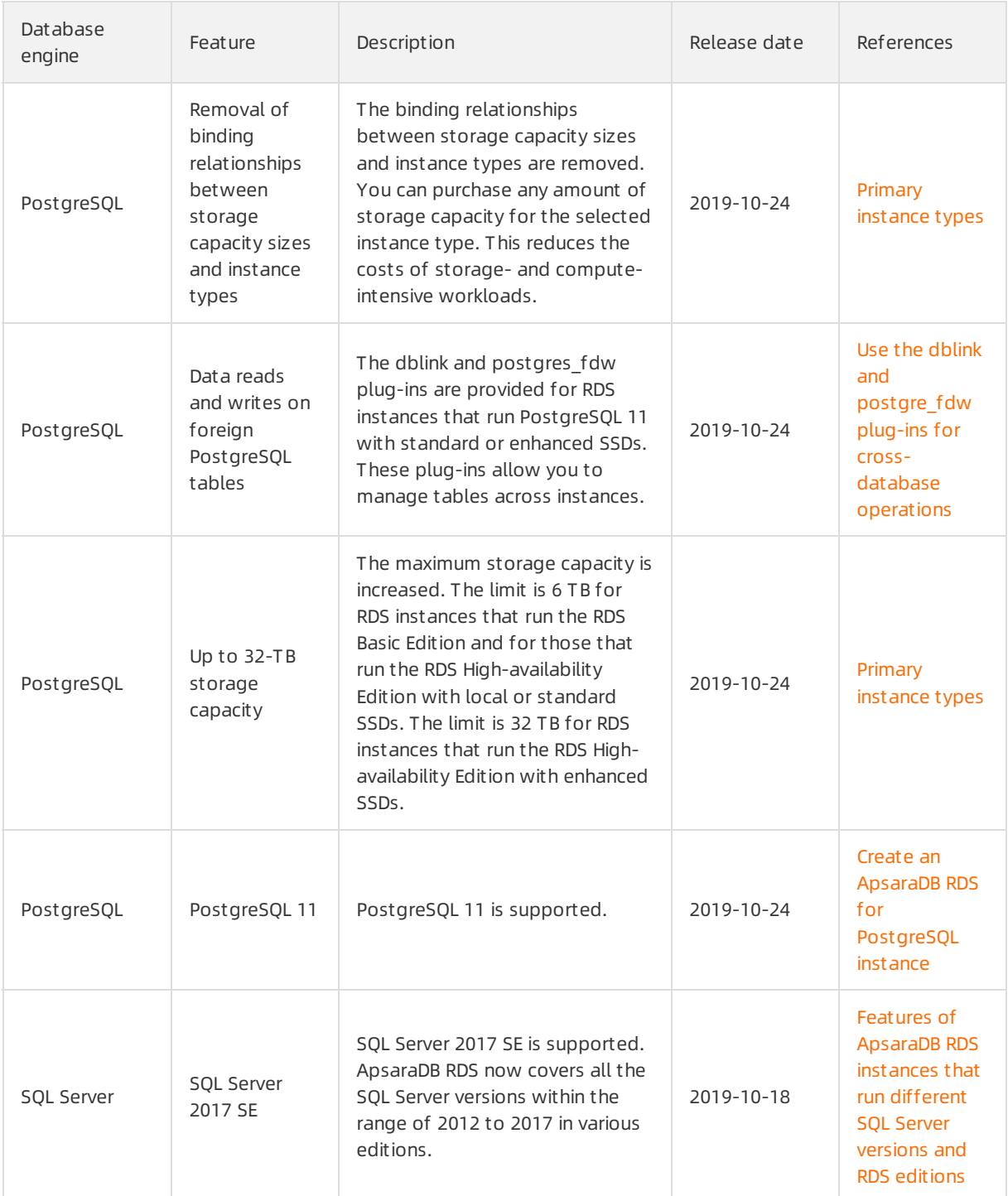

#### Promotions and Notifications Relea

#### se notes

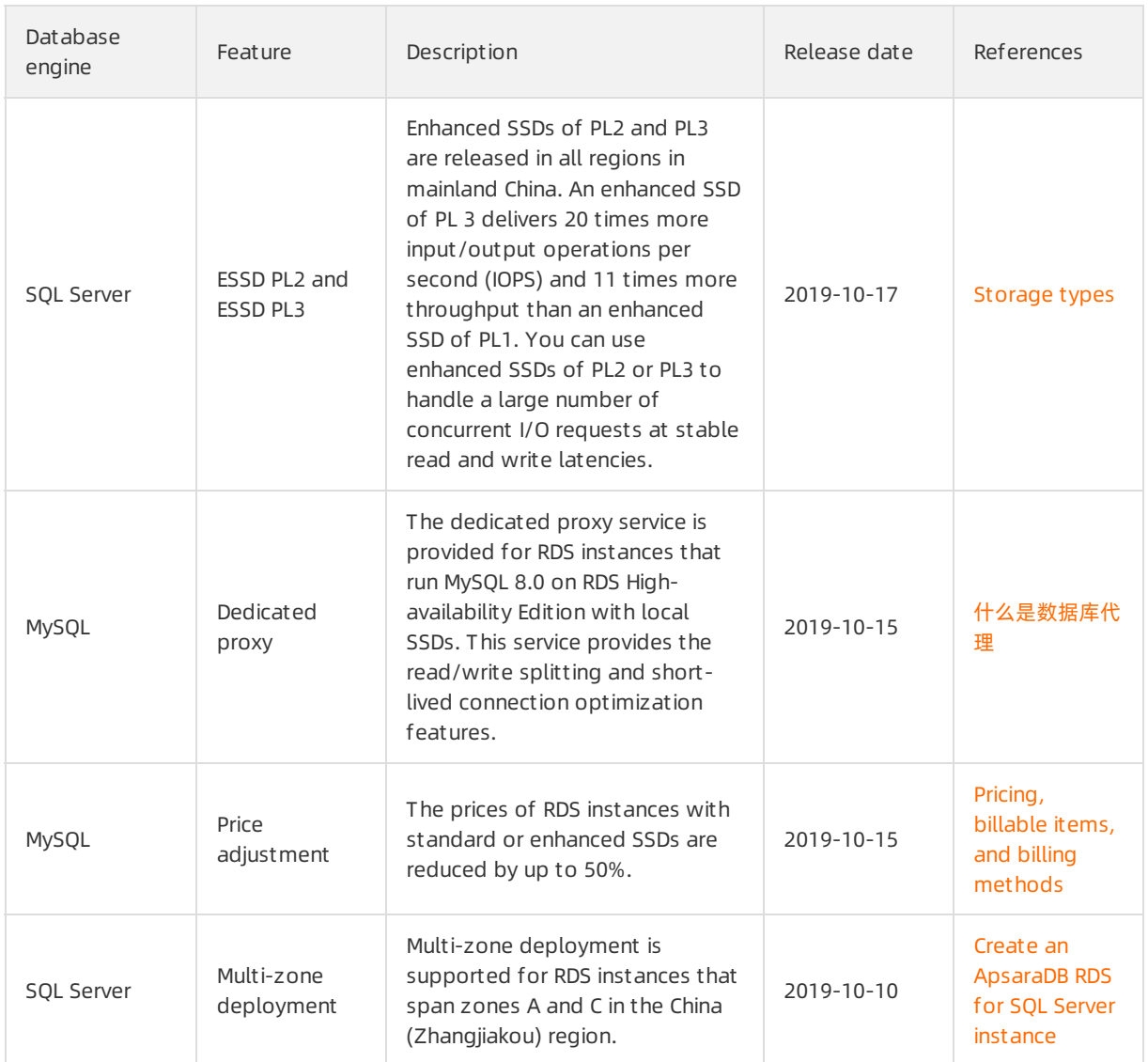

# September 2019

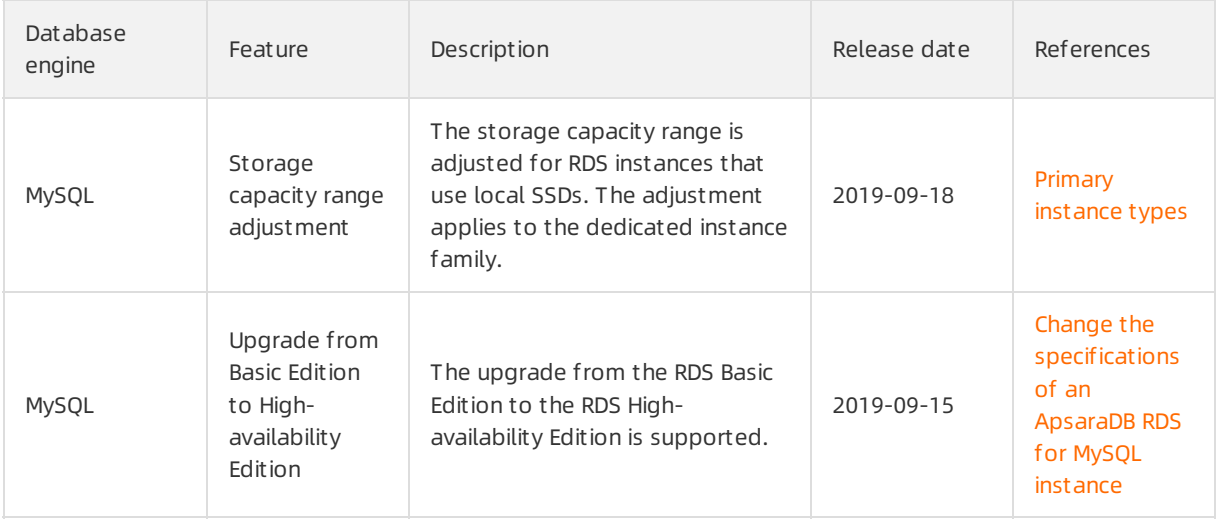

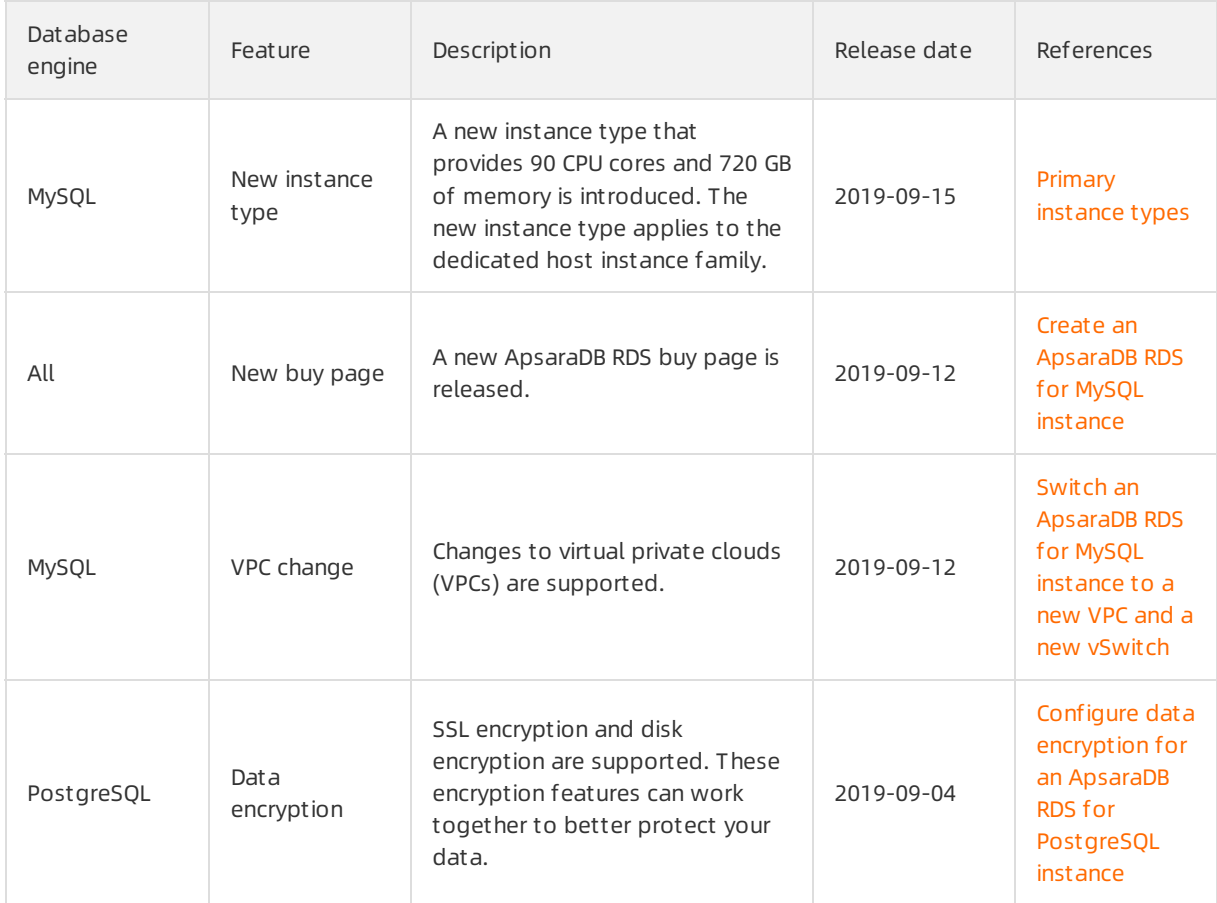

# August 2019

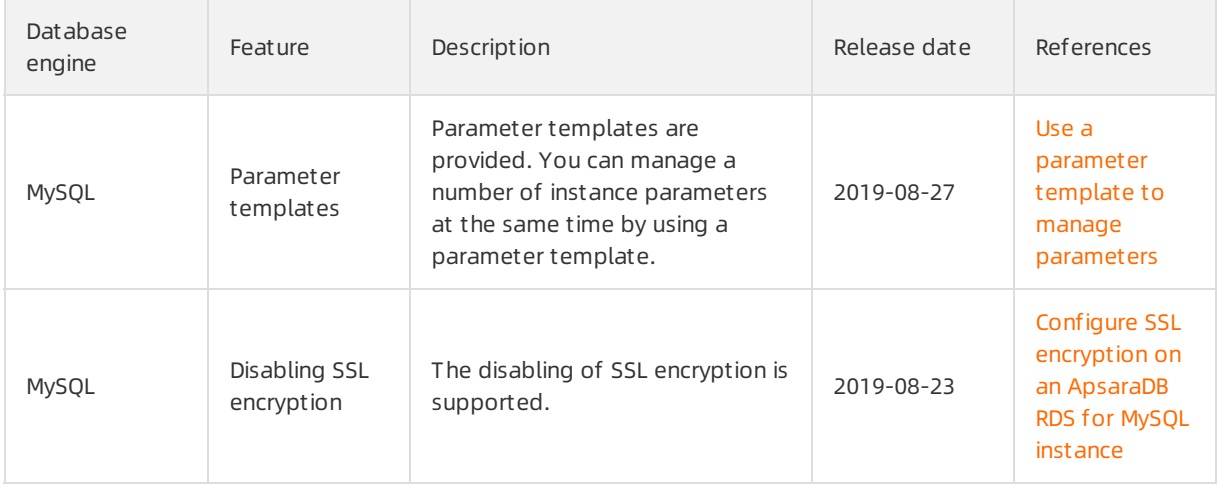

#### Promotions and Notifications Relea

se notes

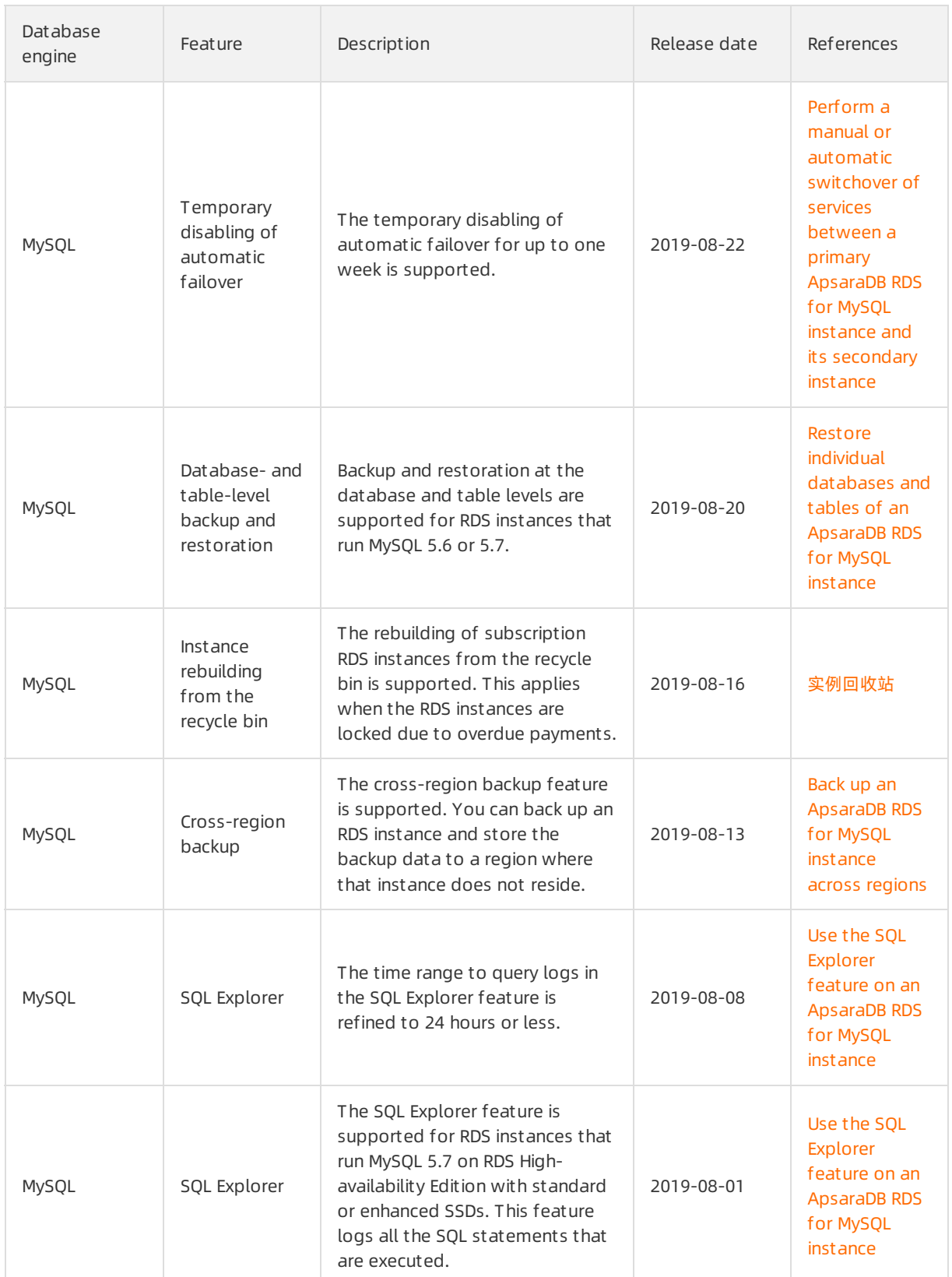

# July 2019

#### Promotions and Notifications·Relea se notes

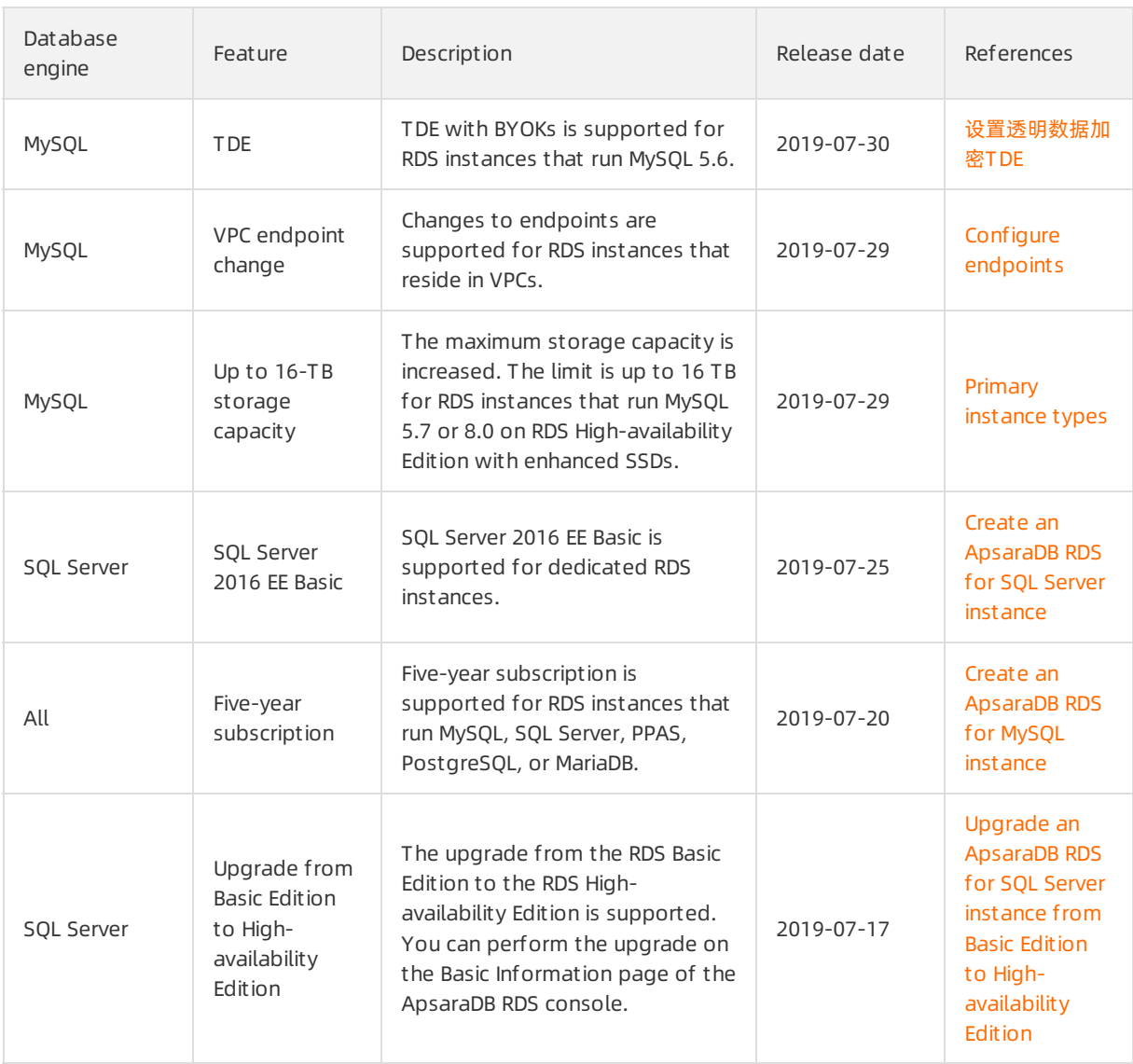

# <span id="page-21-0"></span>2.[Notice] New physical backup file format phased in for some ApsaraDB RDS for MySQL instances

#### Description

Since January 20, 2021, a new file format, \_xb.qp, is phased in to increase the speed of physical backups. This new file format is supported only for ApsaraDB RDS for MySQL instances for which the Restore Individual Database/Table feature is enabled.

#### (?) Note

- The previously used file format qp.xb is phased out.
- $\bullet$  Existing qp.xb files are not converted into  $xb.qp$  files.
- The Restore Individual Database/Table feature is supported only for RDS instances that run MySQL 8.0, 5.7, or 5.6 on RDS High-availability Edition with local SSDs.
- You can log on to the ApsaraDB RDS console and go to the Backup Settings tab on the Backup and Rest oration page to view the status of the Restore Individual Database/Table feature or enable this feature.

#### **Suggestions**

- If the Restore Individual Database/Table feature is enabled, you must decompress the downloaded physical backup file based on the file format.
	- $\circ$  If the downloaded physical backup file is in the  $\angle$ xb.qp format, run the following command to decompress the file:

```
qpress -do <The name of the downloaded physical backup file> | xbstream -x -v -C /home/mysql/data
```
 $\circ$  If the downloaded physical backup file is in the  $q$  qp.xb format, run the following commands to decompress the file:

```
## Unpack the downloaded physical backup file.
cat <The name of the downloaded physical backup file> | xbstream -x -v -C /home/mysql/data
## Decompress the downloaded physical backup file. This command applies if your RDS instance runs
MySQL 5.6 or 5.7.
innobackupex --decompress --remove-original /home/mysql/data
## Decompress the downloaded physical backup file. This command applies if your RDS instance runs
MySQL 8.0.
xtrabackup --decompress --remove-original --target-dir=/home/mysql/data
```
 $\circled{?}$  Note In the preceding commands, /home/mysql/data is an example path.

For more [information,](https://www.alibabacloud.com/help/doc-detail/41817.htm#concept-41817-zh) see Restore the data of an ApsaraDB RDS for MySQL instance from a physical backup file to a self-managed MySQL database.

If the Restore Individual Database/Table feature is disabled, we recommend that you enable this feature. After the new file format xb.qp is applied, the speed at which you can back up the data of your RDS instance is increased.

# <span id="page-23-0"></span>3.[Notice] End of updates and maintenance for the shared proxy service

On April 1, 2021, Alibaba Cloud will stop the updates and maintenance forthe shared proxy service of ApsaraDB RDS for MySQL. Afterthis date, Alibaba Cloud will provide only technical support forthe shared proxy service. If you no longer use the shared proxy service (namely, you no longer use the read/write splitting feature), you can disable the shared proxy service. If you still use the shared proxy service, we recommend that you upgrade your primary RDS instance fromshared proxy to dedicated proxy at your earliest opportunity.

Database proxies reside between your database systemand your application. All the requests from your application are sent to the database proxies. Then, the database proxies route the requests to the primary and read-only RDS instances of your database systembased on the read weights of these instances. This is used to implement read/write splitting and reduce the loads on the primary RDS instance. For more information, see What are [dedicated](https://www.alibabacloud.com/help/doc-detail/138705.htm#concept-2020985) proxies? ApsaraDB RDS for MySQL provides two types of database proxies: dedicated proxies and shared proxies. In contrast with shared proxies, dedicated proxies are easy to use and maintain, and provide high availability and high performance. In addition, dedicated proxies support advanced features, such as transaction splitting and connection pool.

## Effective date

April 1, 2021

# Affected instances

This notice applies to all primary RDS instances on which shared proxies are enabled. These instances run MySQL 5.6 or run MySQL 5.7 on RDS High-availability Edition with local SSDs.

You can go to the Dat abase Proxy page of your primary RDS instance and check for the Read/Write Splitting (Shared) tab. If the tab is available, shared proxies are enabled on the instance.

#### Reasons

A shared proxy serves more than one primary RDS instance, and these instances may belong to different users. This decreases the stability of your database service due to potential resource competition and isolation issues. Therefore, we recommend that you upgrade your primary RDS instance fromshared proxy to dedicated proxy. Dedicated proxies outperformshared proxies. For more information about the benefits of dedicated proxies, see the ["Benefits](#page-25-0)" section of this topic.

#### Impacts

- Alibaba Cloud provides updates and maintenance for dedicated proxies. However, Alibaba Cloud will no longer provide updates and maintenance for shared proxies.
- The stability of shared proxies will not be guaranteed in the service level agreement (SLA).

## Suggestions

We recommend that you upgrade your primary RDS instance fromshared proxy to dedicated proxy before April 1, 2021. For more [information,](https://www.alibabacloud.com/help/doc-detail/158042.htm#task-2438932) see Upgrade an ApsaraDB RDS for MySQL instance from shared proxy to dedicated proxy.

#### Fees

Dedicated proxies are charged. If you upgrade your primary RDS instance fromshared proxy to dedicated proxy before April 1, 2021, a discount is available. This discount specifies that you do not need to pay forthe dedicated proxies within the lifecycle of the instance. For more information about the required fees, see Billing for [dedicated](https://www.alibabacloud.com/help/doc-detail/197457.htm#reference-2020987) proxies. For more [information](https://www.alibabacloud.com/help/doc-detail/158042.htm#task-2438932/section-yic-z29-9bt) about the discount, see Upgrade an ApsaraDB RDS for MySQL instance from shared proxy to dedicated proxy.

 $\Omega$  Note If you renew your primary RDS instance after you upgrade the instance from shared proxy to dedicated proxy, the lifecycle of the instance is extended. However, the discount is still applied based on the expiration date at the time of the upgrade.

### Benefits

The following table describes the benefits of dedicated proxies over shared proxies.

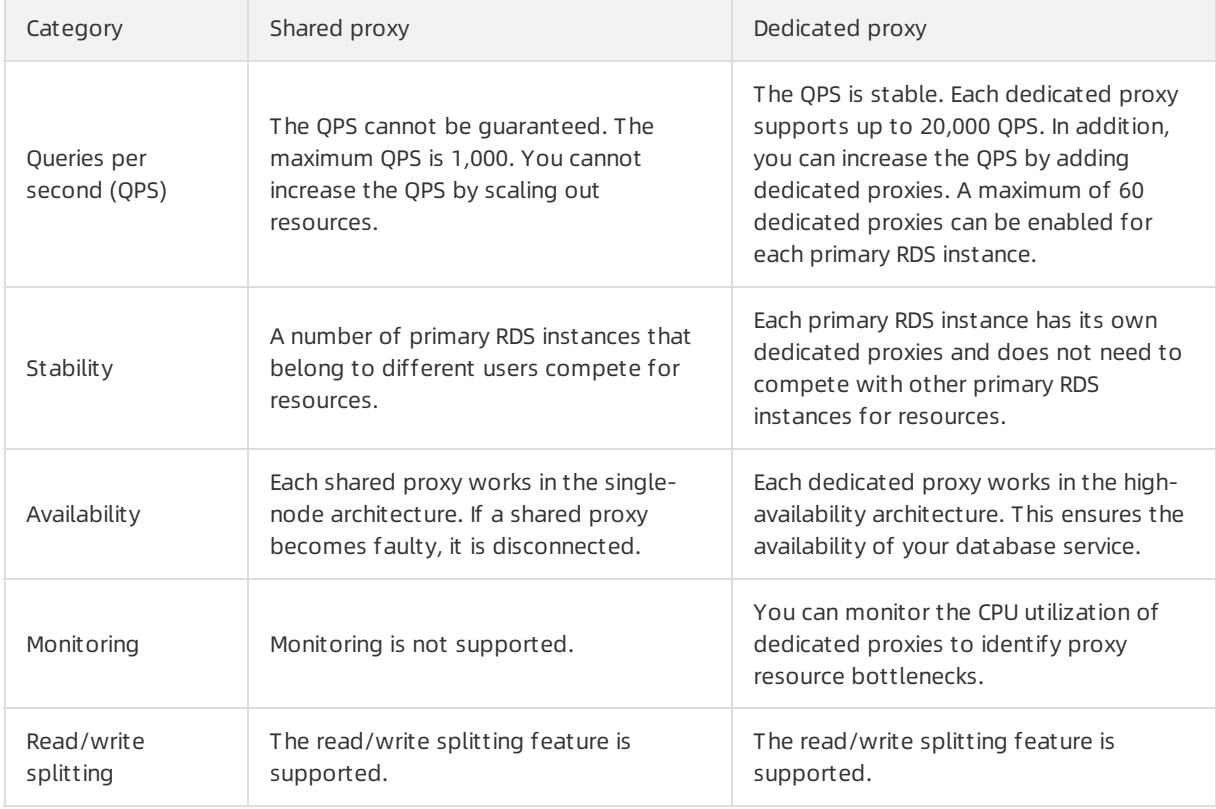

<span id="page-25-0"></span>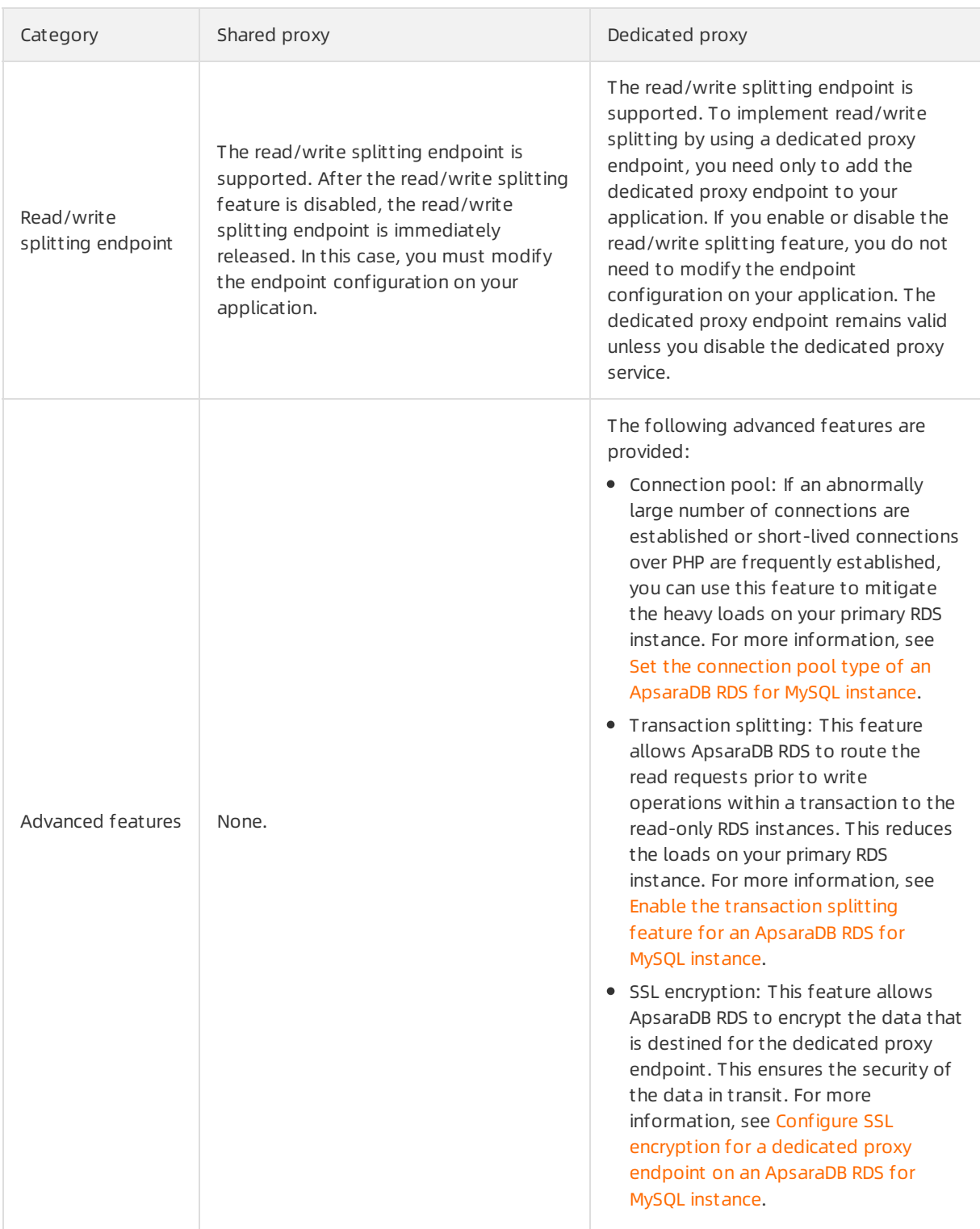

# <span id="page-26-0"></span>4.[Notice] End of software maintenance for ApsaraDB RDS instances that run MySQL 5.5

Since March 1, 2021, Alibaba Cloud no longer provides updates and maintenance for ApsaraDB RDS instances that run MySQL 5.5. Only technical support is provided. If your RDS instance runs MySQL 5.5, we recommend that you upgrade the instance to a later MySQL version at your earliest opportunity.

### Effective date

March 1, 2021

#### Reason

The open source MySQL community no longer provides updates and maintenance for MySQL 5.5.

#### Impact

We recommend that you purchase RDS instances that run MySQL 5.5. You can also continue using your existing RDS instances that run MySQL 5.5. For example, you can renew these existing RDS instances or upgrade their MySQL versions. However, Alibaba Cloud no longer provides updates and maintenance for the minor engine versions of MySQL 5.5. Only technical support is provided.

#### **Suggestions**

If your RDS instance runs MySQL 5.5, we recommend that you upgrade the instance to MySQL 5.6 or later. This allows you to avoid the known vulnerabilities and issues that may occurin MySQL 5.5. The following two upgrade paths are provided:

- Upgrade fromMySQL 5.5 to MySQL 5.6. For more [information,](https://www.alibabacloud.com/help/doc-detail/96058.htm#concept-gnx-vgj-wdb) see Upgrade the major engine version of an ApsaraDB RDS for MySQL instance.
- Upgrade fromMySQL 5.5 to MySQL 5.7 or 8.0. You must create an RDS instance that runs MySQL 5.7 or 8.0. Then, you must migrate the data of your existing RDS instance to the new RDS instance by using Data [Transmission](https://www.alibabacloud.com/help/doc-detail/26117.htm#concept-wzp-ncf-vdb) Service (DTS). For more information, see Create an ApsaraDB RDS for MySQL instance and Migrate data between [ApsaraDB](https://www.alibabacloud.com/help/doc-detail/96154.htm#concept-fxm-bhp-ydb) RDS for MySQL instances.

 $\heartsuit$  Note After the migration is complete, observe your workloads on the new RDS instance. If your workloads run as normal on the new RDS instance, you can release or unsubscribe fromyour existing RDS inst ance. For more information, see [释放实例](https://www.alibabacloud.com/help/doc-detail/96057.htm#concept-r1p-jgj-wdb).

# <span id="page-27-0"></span>5.[Notice] Extension of software maintenance for ApsaraDB RDS instances that run MySQL 5.6

Since February 5, 2021, the open source MySQL community no longer provides updates and maintenance for MySQL5.6. However, Alibaba Cloud continues providing updates and maintenance for ApsaraDB RDS instances that run MySQL 5.6. The updates and maintenance that are provided by Alibaba Cloud ends on February 5, 2024.

#### Extension expiration date

February 5, 2024

#### Reason

Open source MySQL 5.6 enters the [end-of-life](https://endoflife.software/applications/databases/mysql) (EOL) status on February 5, 2021.

#### Suggestions

We recommend that you purchase RDS instances that run MySQL 5.7 or 8.0. However, you can still purchase RDS instances that run MySQL 5.6. You can also continue using your existing RDS instances that run MySQL 5.6. The ApsaraDB RDS teamcontinues providing updates and maintenance forthese instances.

If your RDS instance runs MySQL 5.6, we recommend that you upgrade the instance to MySQL 5.7 or 8.0 before February 5, 2024. To performthe upgrade, you must create an RDS instance that runs MySQL 5.7 or 8.0. Then, you must migrate the data of your existing RDS instance to the new RDS instance by using Data Transmission Service (DTS). For more information, see Create an [ApsaraDB](https://www.alibabacloud.com/help/doc-detail/26117.htm#concept-wzp-ncf-vdb) RDS for MySQL instance and Migrate data between [ApsaraDB](https://www.alibabacloud.com/help/doc-detail/96154.htm#concept-fxm-bhp-ydb) RDS for MySQL instances.

 $\heartsuit$  Note After the migration is complete, observe your workloads on the new RDS instance. If your workloads run as normal on the new RDS instance, you can release or unsubscribe fromyour existing RDS instance. For more information, see [释放实例](https://www.alibabacloud.com/help/doc-detail/96057.htm#concept-r1p-jgj-wdb).

# <span id="page-28-0"></span>6.[Notice] End of service for ApsaraDB RDS for PPAS starting from May 1, 2021

Alibaba Cloud will stop the service provision of ApsaraDB RDS for PPAS fromMay 1, 2021. We recommend that you migrate your workloads to PolarDB-O. PolarDB-O is highly compatible with Oracle syntax. It provides all of the same features that you can use in ApsaraDB RDS for PPAS. In addition, PolarDB-O provides high elasticity and includes a mechanismthat supports data writes to one node and data reads frommultiple nodes.

#### Effective date

May 1, 2021

### Affected product

ApsaraDB RDS for PPAS

#### Description

- On May 01, 2021, Alibaba Cloud will stop the provision of purchase, upgrade, and renewal services to ApsaraDB RDS for PPAS instances.
- On November 1, 2021, Alibaba Cloud will stop the provision of after-sales services to ApsaraDB RDS for PPAS instances.
- On May 1, 2022, Alibaba Cloud will stop the provision of all services to ApsaraDB RDS for PPAS instances. All of the existing ApsaraDB RDS for PPAS instances will be taken offline.

**2** Note Before May 1, 2021, you can still purchase, upgrade, and renew ApsaraDB for RDS PPAS instances in the Alibaba Cloud Management Console. However, you must make sure that the renewed subscription period does not extend beyond May 1, 2021.

#### Suggestions

If you are using ApsaraDB RDS for PPAS, we recommend that you migrate your data fromApsaraDB RDS for PPAS to PolarDB-O by using Data Transmission Service (DTS). For more information about DTS, see What is Data [Transmission](https://www.alibabacloud.com/help/doc-detail/176063.htm#concept-1917748) Service? For more information about how to migrate data by using DTS, see Migrate data from an ApsaraDB RDS for PPAS database to a [PolarDB-O](https://www.alibabacloud.com/help/doc-detail/187999.htm#task-1986580) cluster.

PolarDB-O is a next-generation relational database that is developed by Alibaba Cloud. It is highly compatible with Oracle syntax and adopts a compute-storage separation architecture that reduces storage and expansion costs. PolarDB-O allows you to expand the storage capacity to up to 100 TB and scale out an individual clusterto up to 16 nodes. It also allows you to upgrade or downgrade specifications in minutes, recoverfromfaults in seconds, ensure global data consistency, and back up data in minutes. These features make PolarDB-O suitable in various scenarios. For more information, see [Overview](https://www.alibabacloud.com/help/doc-detail/173252.htm#concept-jpz-zb2-sdb).

# <span id="page-29-0"></span>7.[Notice] End of the provision of free snapshot backups to ApsaraDB RDS for PostgreSQL instances with standard or enhanced SSDs

Starting fromSeptember 20, 2020, Alibaba Cloud charges you for snapshot backups. The charges are based on the pay-as-you-go billing method. In addition, promotional discounts are issued based on a predefined schedule. This applies to ApsaraDB RDS for PostgreSQL instances with standard or enhanced SSDs.

### Effective date

September 20, 2020

### Billing

You are charged at an hourly rate for snapshot backups based on the pay-as-you-go billing method. For more information, see Pricing of Snapshot Backups for ApsaraDB RDS for [PostgreSQL](http://docs-aliyun.cn-hangzhou.oss.aliyun-inc.com/assets/attach/141303/cn_zh/1577519838533/RDS%25E5%25BF%25AB%25E7%2585%25A7%25E5%25A4%2587%25E4%25BB%25BD%25E4%25BB%25B7%25E6%25A0%25BC.xlsx) Instances.

#### Promotional discounts

- If your RDS instance uses standard or enhanced SSDs, you are offered a free quota for backup storage. The free quota is equal to 200% of the purchased storage capacity.
- The price of backup storage used for snapshot backups is about 75% lower when standard or enhanced SSDs are used than when local SSDs are used.

#### References

- [备份PostgreSQL数据](https://www.alibabacloud.com/help/doc-detail/96772.htm#concept-l1m-xgn-ydb)
- View the free quota for backup storage of an ApsaraDB RDS for [PostgreSQL](https://www.alibabacloud.com/help/doc-detail/96773.htm#concept-ipg-lm4-ydb) instance

# <span id="page-30-0"></span>8.[Notice] Migration of ApsaraDB for RDS instances

Alibaba Cloud upgrades the hardware and networks in some of its ApsaraDB for RDS data centers to increase performance and stability. You can migrate your RDS instance to another zone by using the ApsaraDB for RDS console as instructed below.

### Deadline

We recommend that you complete the migration of your RDS instance by January 24, 2020.

 $\odot$  Note If you cannot complete the migration before this deadline, your business still can operate uninterrupted. For more information, see [FAQ](#page-33-0).

### Application scope

If your RDS instance meets the following requirements, we recommend that you migrate it during offpeak hours at the earliest opportunity:

- It runs one of the following database engine versions and RDS editions:
	- MySQL 8.0 (with local SSDs)
	- MySQL 5.7 (with local SSDs)
	- MySQL 5.6
	- MySQL 5.5
	- o SQL Server 2008 R2
	- PostgreSQL 10 High-availability Edition (with local SSDs)
	- PostgreSQL 9.4
	- o PPAS
- $\bullet$  It resides in one of the following source zones.

 $\heartsuit$  Note The following table lists source zones and their recommended destination zones. The hardware and networks in the recommended destination zones offer better performance and stability to your RDS instance.

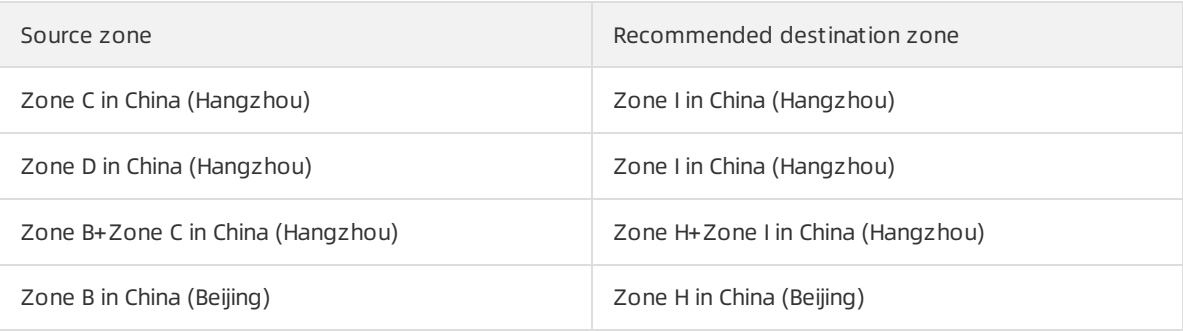

 $\Omega$  Note Multi-zone deployment indicates that the primary and secondary instances reside in different zones to provide zone-level disastertolerance.

#### <span id="page-31-0"></span>Impact

- There will be a brief 30-second disconnection during the migration. Make sure that your application is configured to reconnect to the primary instance afterit is disconnected.
- After you change the VPC and VSwitch of your RDS instance, its virtual IP addresses (VIPs) also change. We recommend that you use an endpoint to connect your application and RDS instance. For more information, see Configure [endpoints](https://www.alibabacloud.com/help/doc-detail/96111.htm#concept-tv3-pq1-ydb) for an RDS for MySQL instance.
- The VIP changes temporarily interrupt the connection with Alibaba Cloud DRDS. You must update the endpoint information of your RDS instance in the DRDS console immediately after you change its VPC and VSwitch.
- The VIP changes temporarily interrupt the connections with Alibaba Cloud Data Management Service (DMS) and Data [Transmission](https://www.alibabacloud.com/help/doc-detail/176063.htm#concept-1917748) Service (DTS). The connections are [automatically](https://www.alibabacloud.com/help/doc-detail/47550.htm) restored to normal.
- Afterthe migration, data can only be read fromthe original RDS instance. However, your application still may connect to the original RDS instance by using the connection information cached in the domain name server(DNS). You must clearthe cache on the DNS immediately afterthe migration is complete.

#### Procedure

- 1. Log on to the [ApsaraDB](https://rds.console.aliyun.com/) for RDS console.
- 2. In the upper-left corner of the page, select the region where the target RDS instance resides.

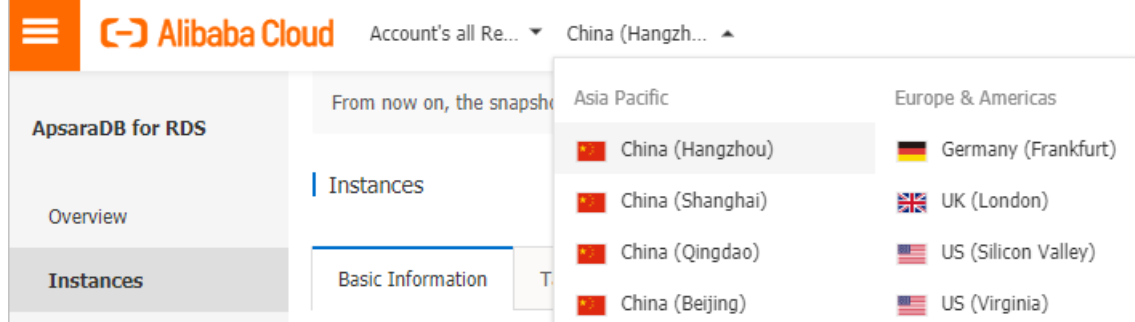

- 3. Find the target RDS instance and click its ID.
- 4. Click Migrat e Across Zones.

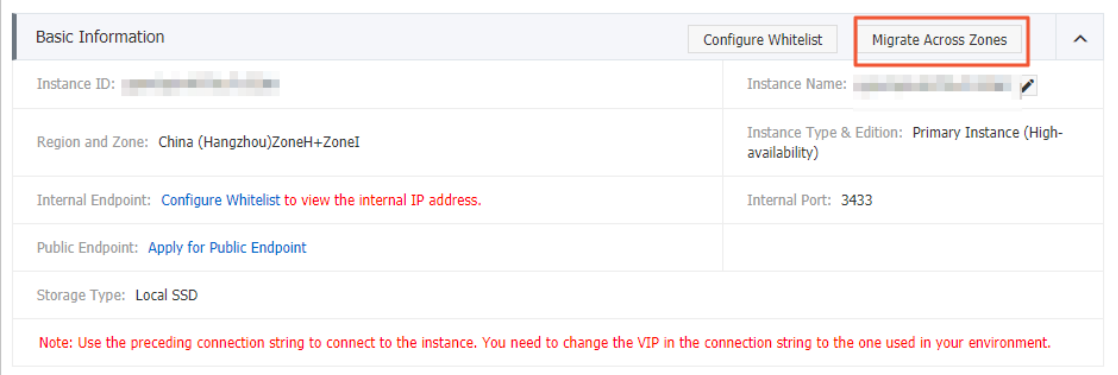

5. In the dialog box that appears, specify the destination zone, VSwitch, and switching time, and then

#### click OK.

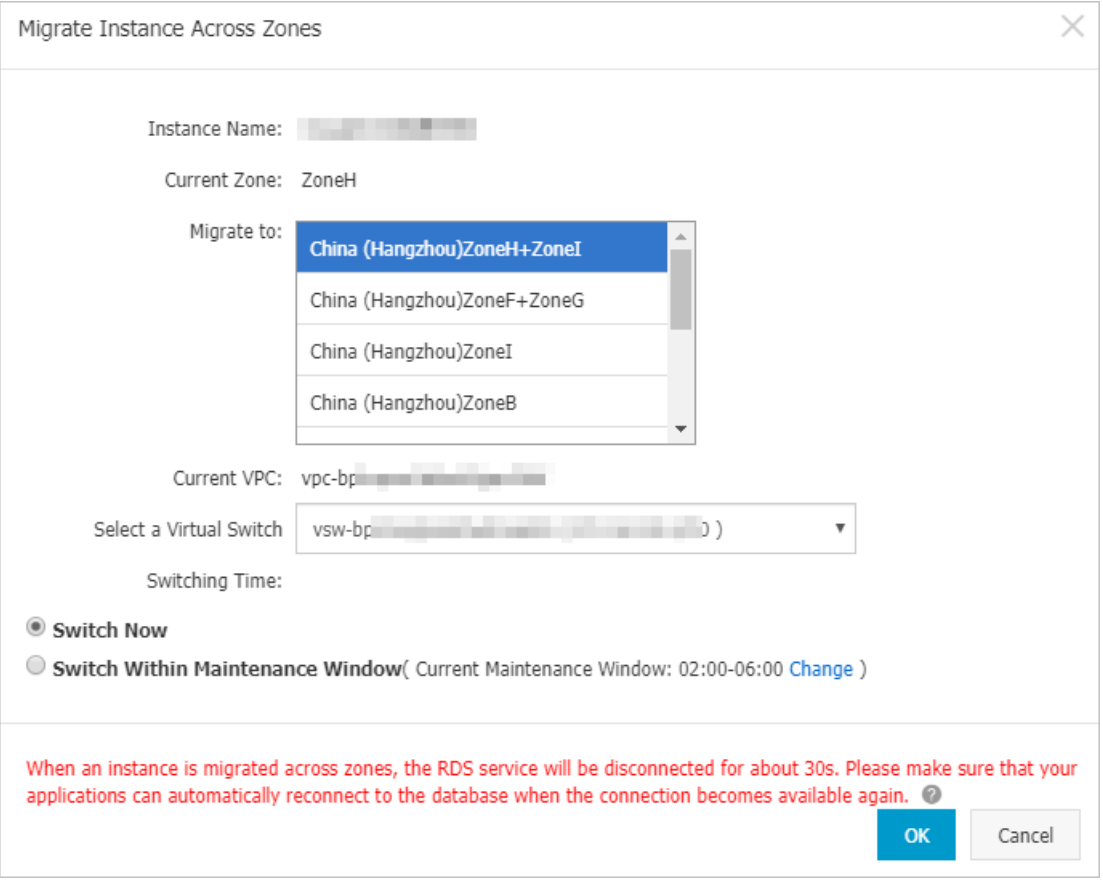

**2** Note If your RDS instance resides in a VPC:

- You cannot change its VPC.
- Make sure that a VSwitch is created in the destination zone. If no VSwitches are created, click please create a new switch first on the VPC console. In the VPC console, create a [VSwitch](https://www.alibabacloud.com/help/doc-detail/65387.htm#task-1012575) and make sure that you select a recommended destination zone.

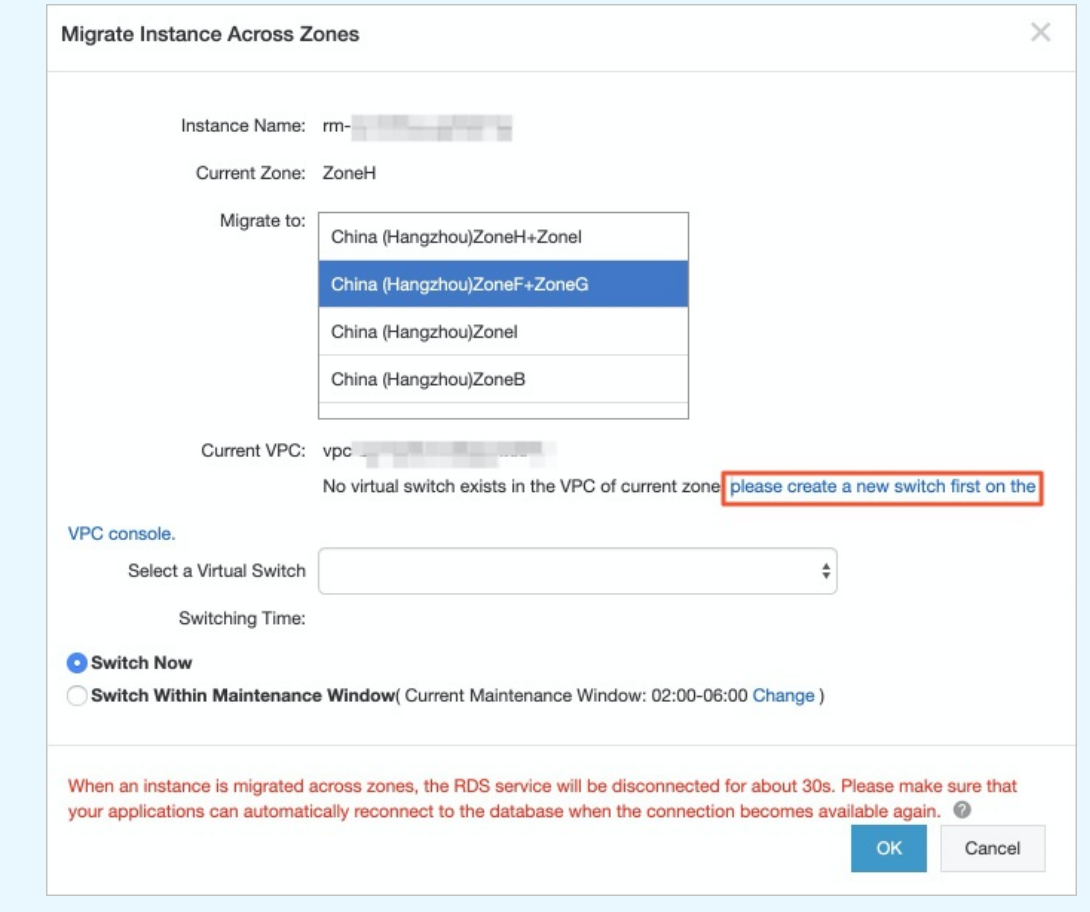

#### <span id="page-33-0"></span>FAQ

• What happens if I do not migrate my RDS instance?

Your business remains available even if you do not migrate your RDS instance. However, for better performance and stability, we recommend that you migrate your RDS instance to a recommended destination zone.

• If I cannot migrate my RDS instance by January 24, 2020, do I need to migrate it later?

Yes, you still need to migrate your RDS instance if you cannot migrate it now. If your RDS instance resides in Zone B in China (Beijing), Zone C in China (Hangzhou), or Zone D in China (Hangzhou) that requires hardware and network upgrades, Alibaba Cloud notifies you of the current O&M events. You can schedule your migration plan based on these events by using the ApsaraDB for RDS console. There will be a brief 30-second disconnection during the migration. Make sure that your application is configured to reconnect to the primary instance afterit is disconnected. For more information, see [Impact](#page-31-0).

AfterI migrate my RDS instance, do I need to migrate its peer ECS instance that resides in the same zone?

According to the overall cross-zone migration plan of Alibaba Cloud, you must migrate both your RDS instance and its peer ECS instance fromthe same zone. For more information about how to migrate an ECS instance across zones, visit Alibaba Cloud physical server [migration](https://www.alibabacloud.com/help/zh/doc-detail/65448.htm) and upgrade notice.

- Do I have to migrate my RDS instance to a recommended destination zone fromthe preceding table? No, you can migrate your RDS instance to another zone not specified in the table.
- Can I migrate my RDS instance back to its source zone afterthe upgrade is complete?

Yes, you can migrate your RDS instance back to its source zone afterthe upgrade is complete.

Why amI unable to select the source zone of my RDS instance when I create a VSwitch?

The source zone of your RDS instance receives hardware and network upgrades. Therefore, you cannot create a VSwitch in it. When you create a VSwitch, select a recommended destination zone.

# <span id="page-35-0"></span>9.[Notice] The storage engine was switched from TokuDB to InnoDB

ApsaraDB RDS MySQL has terminated its support forthe TokuDB engine since August 1, 2019. This topic describes how to switch the storage engine fromTokuDB to InnoDB.

# Background information

Percona no longer provides support for TokuDB, leading to bugs that cannot be fixed and can cause business losses in extreme cases. Because of this, ApsaraDB RDS MySQL has terminated its support for the TokuDB engine since August 1, 2019. Direct engine switching will blockDML operations and affect concurrency. Therefore, we recommend that you evaluate your business as soon as possible and use one of the following solutions to switch your storage engine:

## TokuDB go-offline date

August 1, 2019

## Application scope

#### Instances that use the TokuDB storage engine

 $\heartsuit$  Note You can use the show engines: command to view the current default engine of an instance, or use the Show create table <table name>; command to view the storage engine of a table.

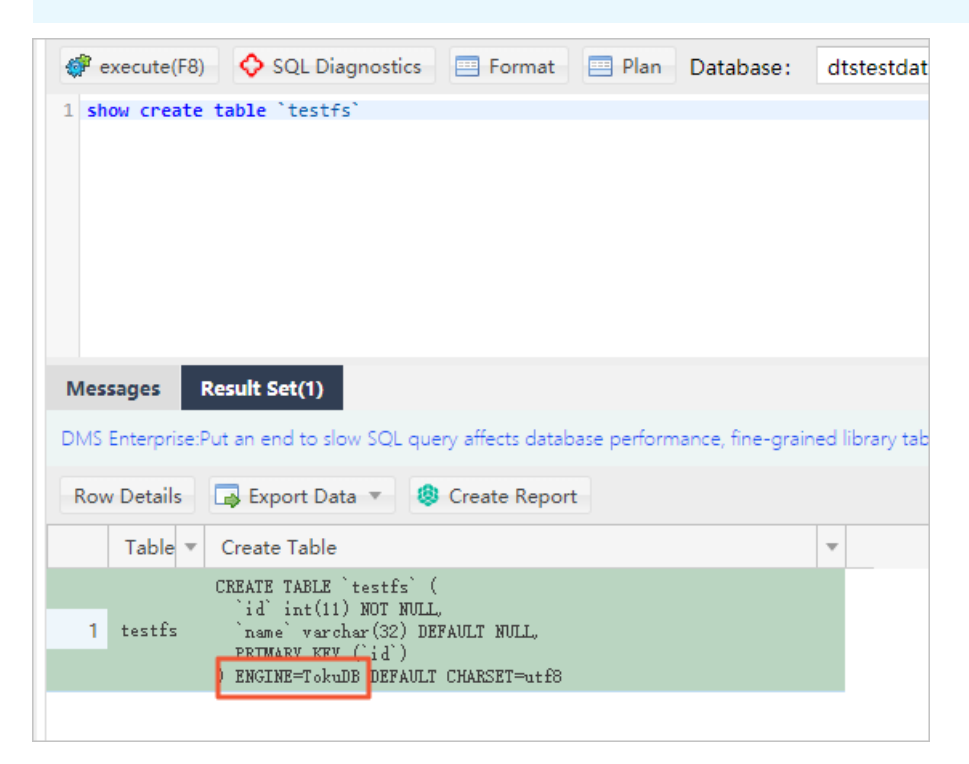

#### Precautions

Afterthe storage engine is switched, space usage increases. The space to be reserved is approximately twice the capacity of TokuDB tables during parallel operations. Pay attention to the space usage during operations.

- Afterthe storage engine is switched, CPU usage decreases but IOPS increases when the same data volume is read. This is because data pages are not compressed.
- During full database migration, the endpoint needs to be switched. Performthis operation during off-peak hours.
- If the database version is changed during full database migration, we recommend that you test the compatibility in advance.

### Solution recommendations

- If the table size in an instance is less than 100 MB, and short-termblocking is acceptable, you can use solution 1 to lock tables for a short period of time and avoid various tool configuration processes.
- If the table size in an instance is largerthan 5 GB, we recommend that you use solution 2 or 3.
- If all tables in an instance need to be migrated to the InnoDB engine, we recommend that you use solution 3 or 4.
- After all tables are migrated to the InnoDB engine, set the def ault storage engine parameter to InnoDB.

### Solution 1

This solution migrates tables to InnoDB in the most straightforward way. However, DML operations may be blocked during the entire process and it takes a long time to migrate large tables.

#### Procedure

- 1. Log on to an RDS MySQL [instance](https://www.alibabacloud.com/help/doc-detail/64703.htm#concept-cml-x4v-ydb) through DMS.
- 2. In the top navigation bar, choose SQL Operations > SQL Window.
- 3. Run the following command:

#### Alter table test.testfs engine innodb

```
Execute: (1) I
Alter table mysqltest.testfs engine innodb
Success, Time Consumed: [13ms.]
```
## Solution 2

This solution uses a third-party tool to migrate tables. Many third-party tools, such as [pt-osc](https://www.percona.com/doc/percona-toolkit/LATEST/pt-online-schema-change.html) developed by Percona and [gh-ost](https://github.com/github/gh-ost) developed by Github, support online DDL. gh-ost is used here as an example to describe the migration process. For more information, see [gh-ost](https://github.com/github/gh-ost/blob/master/README.md).

#### Principle

The principle of how gh-ost migrates a table is as follows: gh-ost creates a temporary table that has the same schema as the original table and incrementally copies data fromthe original table to the temporary table. After all data is copied to the temporary table, gh-ost reads binary logs through a simulated slave process and synchronizes table changes fromthe original table to the temporary table in real time. Finally, gh-ost renames the tables to complete the cutover during off-peak hours. This solution puts a heavy load on the I/O performance during initial full data synchronization. However, you can modify parameters to limit I/O.

Advantages: gh-ost gives you greater control overthe synchronization process.

#### Disadvantages: Each table needs to be synchronized using commands. If a large number of tables exist, the operations are cumbersome.

#### Parameters

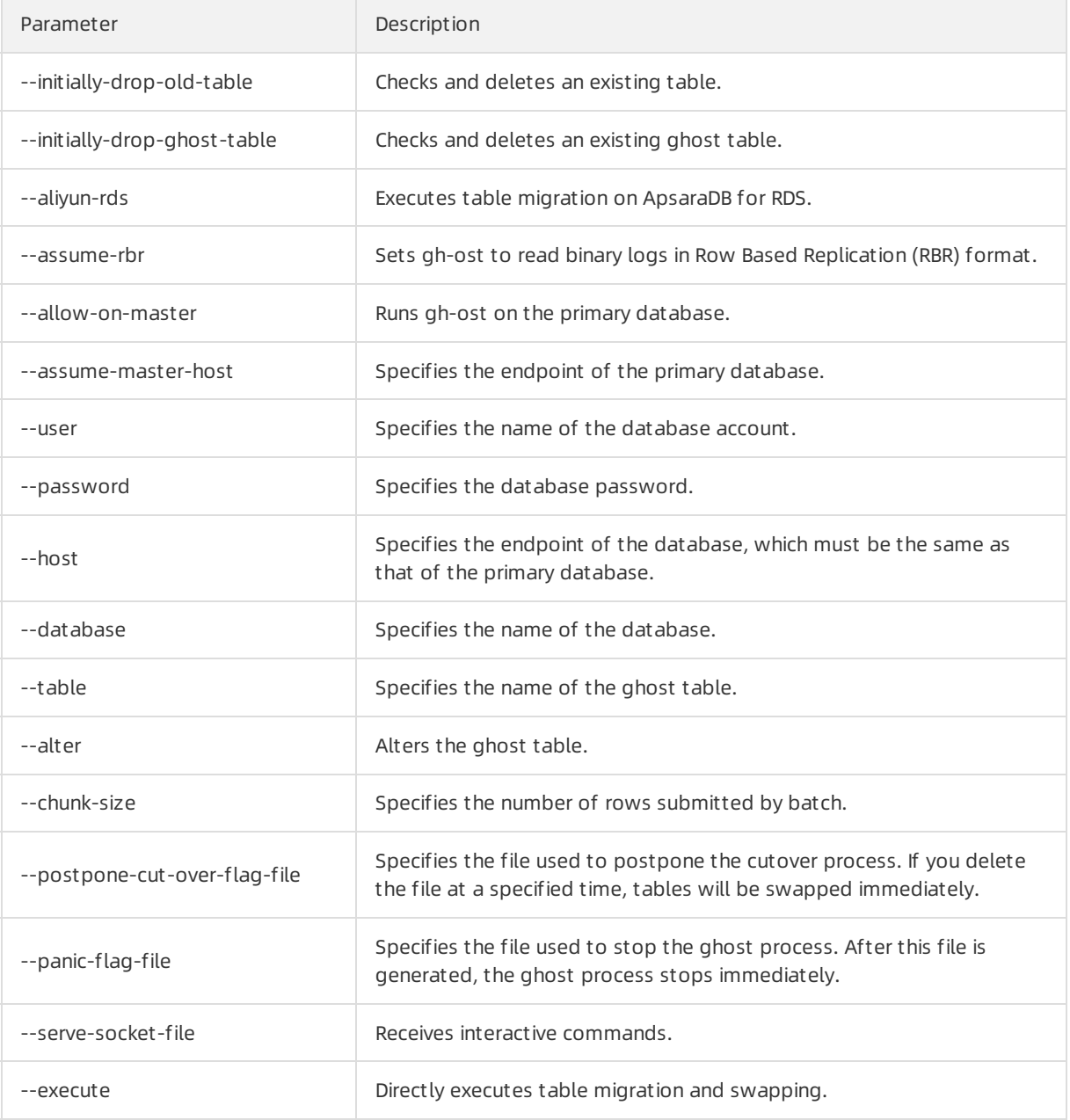

#### **Prerequisites**

- gh-ost is installed on your local host or ECS instance.
- The IP address of the local host or ECS instance is added to the IP address whitelist of your ApsaraDB for RDS instance.

#### Procedure

1. Run the following command on the local host or ECS instance to performa cutover and wait until the cutover is completed:

gh-ost --user="test01" --password="Test123456" --host="rm-bpxxxxx.mysql.rds.aliyuncs.com" --datab ase="test" --table="testfs" --alter="engine=innodb" --initially-drop-old-table --initially-drop-ghost-tabl e --aliyun-rds --assume-rbr --allow-on-master --assume-master-host="rm-bpxxxxx.mysql.rds.aliyuncs.c om" --chunk-size=500 --postpone-cut-over-flag-file="/tmp/ghostpost.postpone" --panic-flag-file="/tmp /stop.flag" --serve-socket-file="/tmp/ghost.sock" --execute

2019/06/13 17:22:51 binlogsyncer.go:79: [info] create BinlogSyncer with config {999 2019/06/13 17:22:51 binlogsyncer.go:246: [info] begin to sync binlog from position 2019/06/13 17:22:51 binlogsyncer.go:139: [info] register slave for master server rm 2019/06/13 17:22:51 binlogsyncer.go:573: [info] rotate to (mysql-bin.000014, 241268 # Migrating `test`.`testfs`; Ghost table is `test`.`\_testfs\_gho` # Migrating with the state of the state of the rds.aliyuncs.com:3306; inspecting the state of the state of the # Migration started at Thu Jun 13 17:22:50 +0800 2019 # chunk-size: 500; max-lag-millis: 1500ms; dml-batch-size: 10; max-load: ; critical # throttle-additional-flag-file: /tmp/gh-ost.throttle # postpone-cut-over-flag-file: /tmp/ghostpost.postpone [set] # panic-flag-file: /tmp/stop.flag # Serving on unix socket: /tmp/ghost.sock Copy: 0/100000 0.0%; Applied: 0; Backlog: 0/1000; Time: 0s(total), 0s(copy); stream Copy: 0/100000 0.0%; Applied: 0; Backlog: 0/1000; Time: 1s(total), 1s(copy); stream Copy: 1500/100000 1.5%; Applied: 0; Backlog: 0/1000; Time: 2s(total), 2s(copy); str Copy: 3000/100000 3.0%; Applied: 0; Backlog: 0/1000; Time: 3s(total), 3s(copy); str Copy: 5500/100000 5.5%; Applied: 0; Backlog: 0/1000; Time: 4s(total), 4s(copy); str Copy: 7500/100000 7.5%; Applied: 0; Backlog: 0/1000; Time: 5s(total), 5s(copy); str Copy: 9000/100000 9.0%; Applied: 0; Backlog: 0/1000; Time: 6s(total), 6s(copy); str Copy: 10500/100000 10.5%; Applied: 0; Backlog: 0/1000; Time: 7s(total), 7s(copy); Copy: 13500/100000 13.5%; Applied: 0; Backlog: 0/1000; Time: 8s(total), 8s(copy); Copy: 15500/100000 15.5%; Applied: 0; Backlog: 0/1000; Time: 9s(total), 9s(copy); s Copy: 17500/100000 17.5%; Applied: 0; Backlog: 0/1000; Time: 10s(total), 10s(copy);

- 2. Log on to an RDS MySQL [instance](https://www.alibabacloud.com/help/doc-detail/64703.htm#concept-cml-x4v-ydb) through DMS.
- 3. In the left side, temporary tables ending with gho and ghc are displayed.

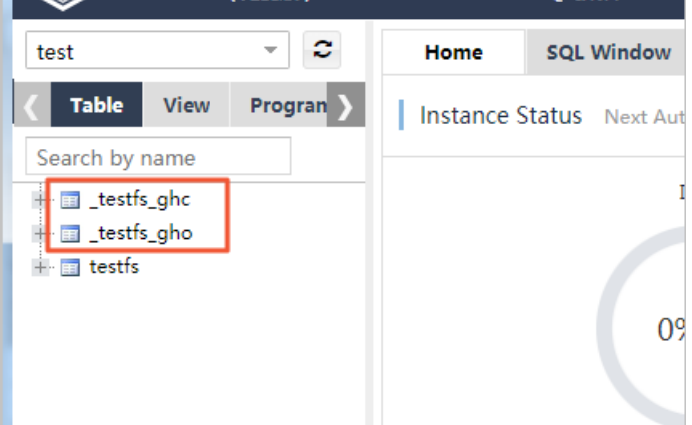

4. Run the rm/tmp/ghostpost.postpone command to start table swapping. The results are as follows:

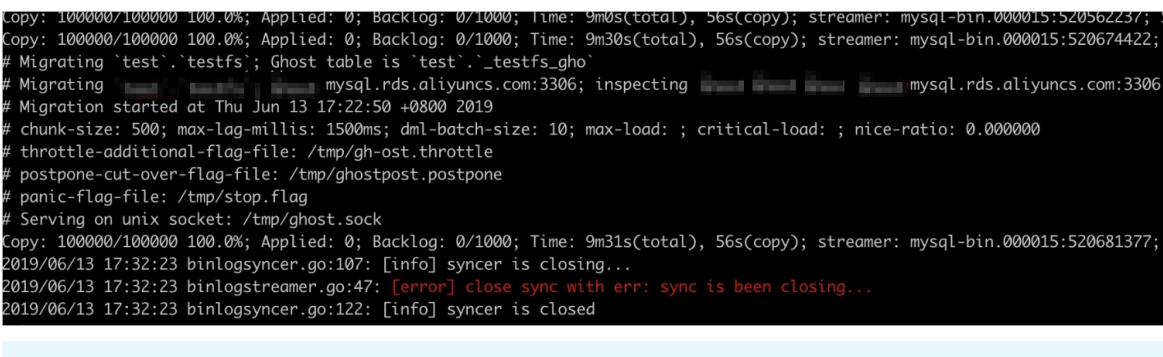

 $\Omega$  Note Ignore the displayed error. The cutover has been completed.

5. Check the tables and verify the data.

```
\Omega Note Verify that the data is correct and then delete the _del table.
```
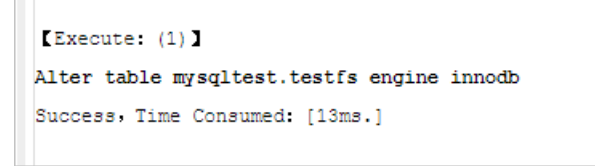

### Solution 3

This solution uses Alibaba Cloud Data Transmission Service (DTS) to synchronize data froman original table to a temporary table in real time, and then locks the original table and renames the tables during off-peak hours. This solution can migrate a large number of tables simultaneously.

Procedure

- 1. Log on to an RDS MySQL [instance](https://www.alibabacloud.com/help/doc-detail/64703.htm#concept-cml-x4v-ydb) through DMS.
- 2. In the top navigation bar, choose SQL Operations > SQL Window.
- 3. Run the following command to create a temporary table:

```
CREATE TABLE `testfs_tmp` (
`id` int(11) NOT NULL AUTO_INCREMENT,
`vc` varchar(8000) DEFAULT NULL,
PRIMARY KEY (`id`)
) ENGINE=innodb DEFAULT CHARSET=utf8
```
4. Purchase DTS [instances](https://www.alibabacloud.com/help/zh/doc-detail/26604.htm).

```
Transmission Service
Pricing.
```
- 5. In the left-side navigation pane of the DTS console, clickDat a Synchronization.
- 6. Find the purchased DTS instance and clickConfigure Synchronization Channel in the Actions column.
- 7. Configure the following parameters.

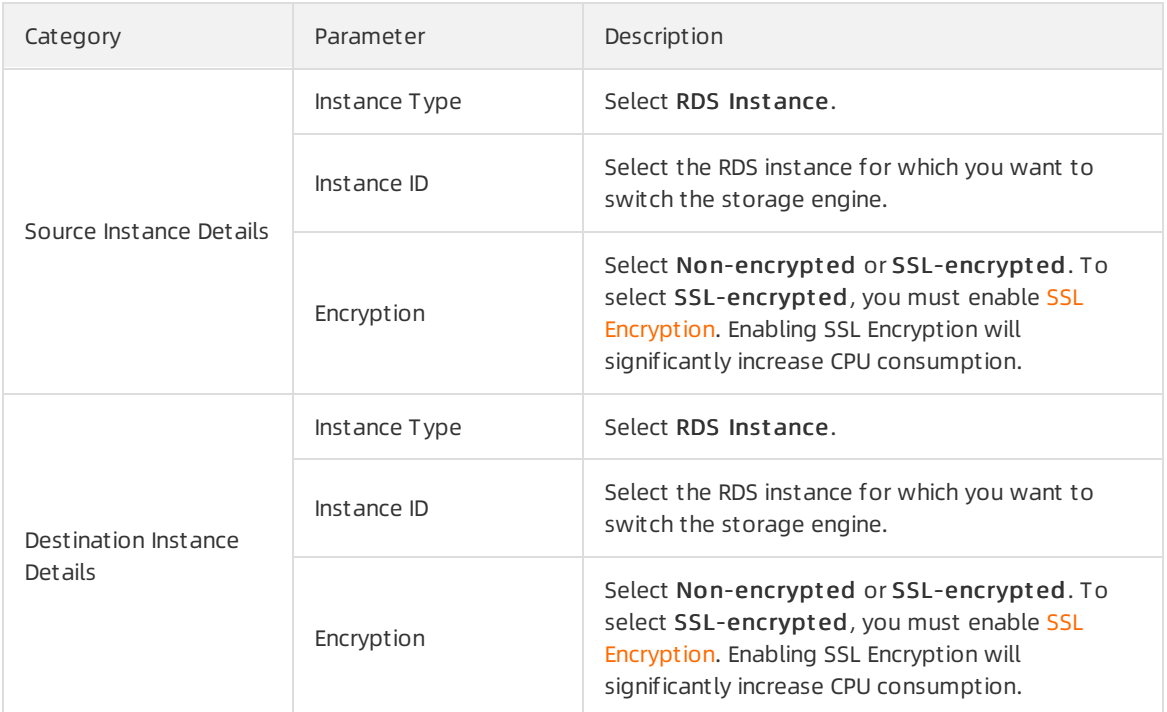

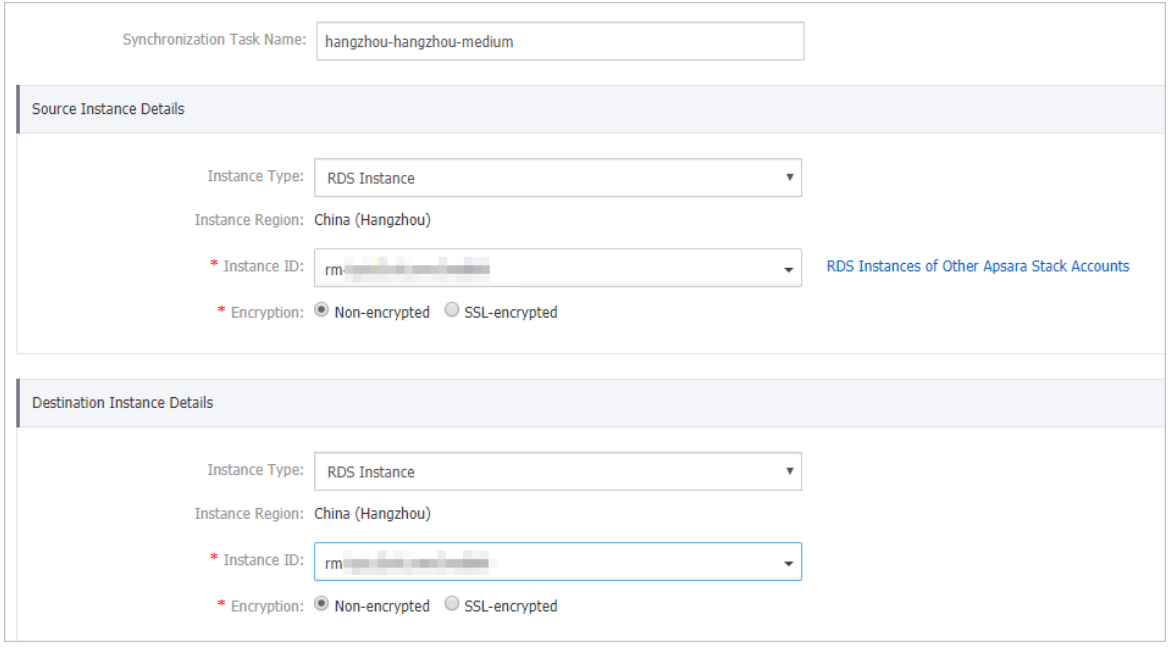

- 8. Click Set Whit elist and Next .
- 9. Wait until synchronization accounts are created. Then, click Next.
- 10. Move the testfs table on the left to the right and click Edit.

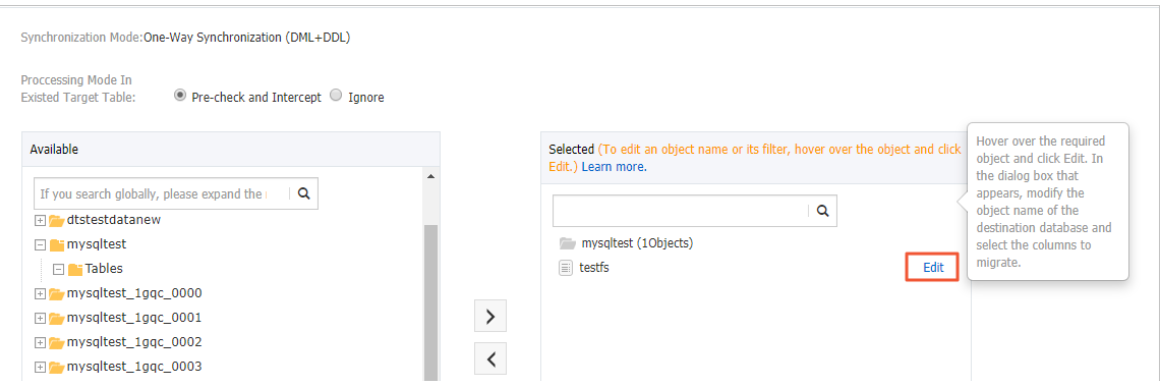

11. Set Dat abase Name to testfs\_tmp, and click OK.

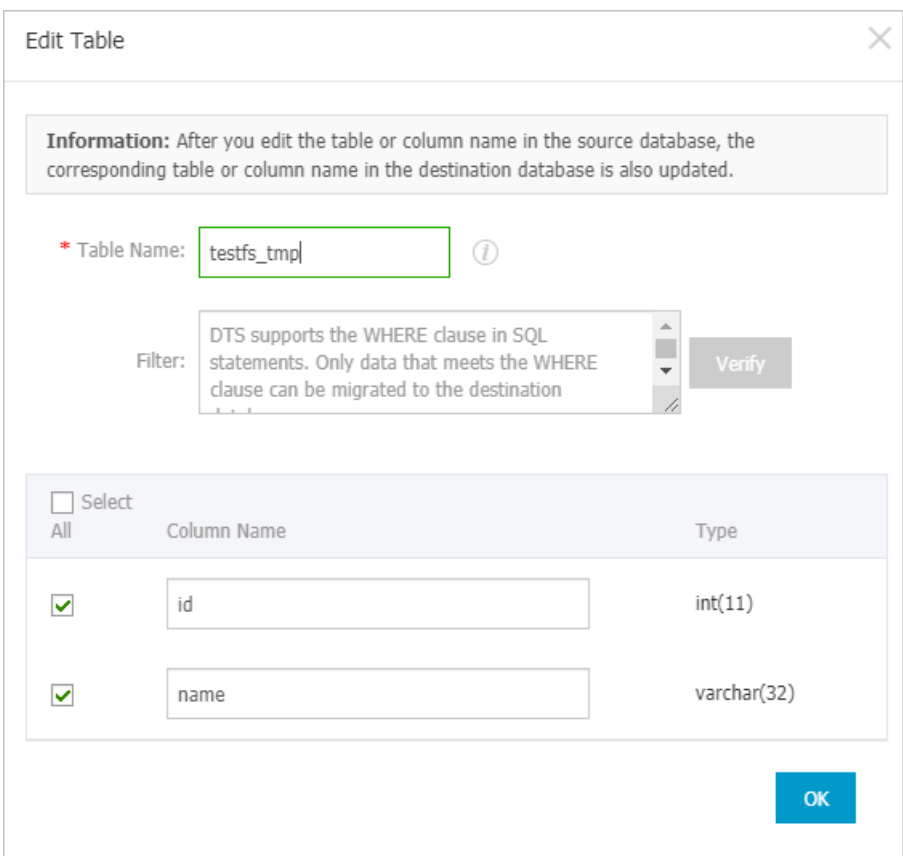

#### 12. Click Next.

#### 13. Select Initial Full Data Synchronization and click Precheck.

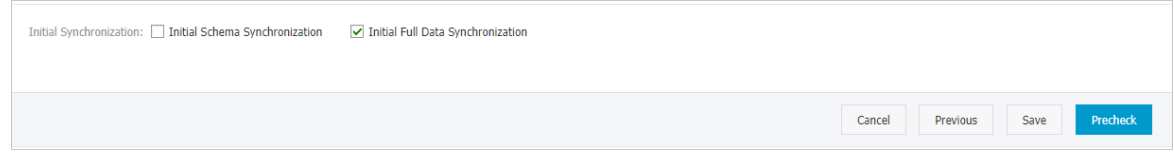

- 14. Wait until the precheck is completed, and click Close.
- 15. The wait time for data synchronization is 0 ms.

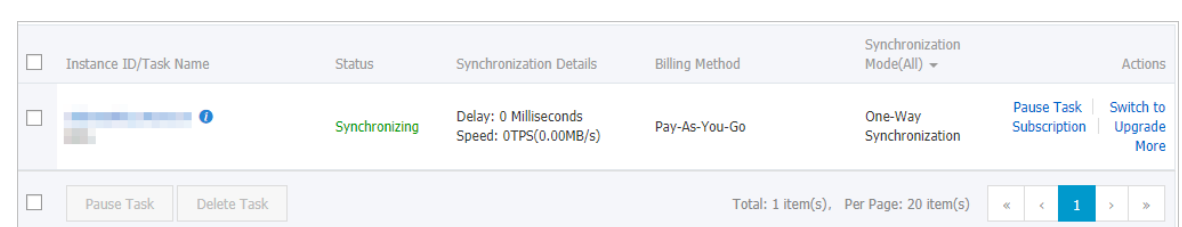

16. Run the command to rename tables in the SQL window of DMS:

rename table `testfs` to `testfs\_del`,`testfs\_tmp` to `testfs`;

#### 2 Note

- Afterthe cutover, DTS will report an synchronization error, which can be ignored.
- $\circ$  To avoid additional charges, release the DTS instance as soon as you have verified the data.

#### Solution 4

This solution uses DTS to synchronize data froma database instance to a new instance. This solution applies to instances that require instance upgrade or can accept a relatively long service downtime.

Procedure

1. Export all schema scripts fromthe source instance, and delete or modify the engine part in the scripts.

 $\odot$  Note For example, change create table t1(id int, name varchar(10)) engine=tokudb; to cre ate table t1(id int,name varchar(10)) engine=innodb; .

- 2. Create an RDS [instance](https://www.alibabacloud.com/help/doc-detail/26117.htm#concept-wzp-ncf-vdb), and use the modified scripts to create databases and tables.
- 3. Use DTS to migrate data fromthe source instance to a new instance. For more information, see Create a real-time [synchronization](https://www.alibabacloud.com/help/zh/doc-detail/26633.htm) task between RDS instances.

 $\heartsuit$  Note During synchronization initialization, select only Initial Full Data Synchronization.

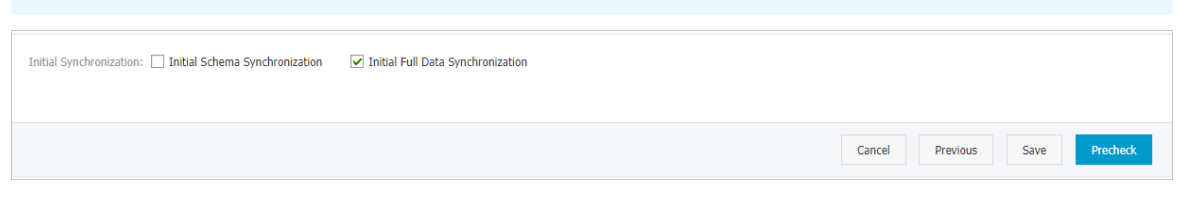

4. After confirming that there are no synchronization delays, switch the application connection address to the endpoint of the new instance.

# <span id="page-43-0"></span>10.[Notice] End of discounts for dedicated proxies on ApsaraDB RDS for MySQL instances

The provision of the first enabled dedicated proxy free of charge is ended on August 31, 2020. Since September 1, 2020, you are charged for every dedicated proxy that you enable on your RDS instance. The processing capabilities of dedicated proxies are enhanced. In normal cases, each dedicated proxy can process up to 20,000 requests per second.

#### Effective date

August 31, 2020

### Description

- The provision of the first dedicated proxy free of charge is ended. You are now charged for every dedicated proxy that you enable on your RDS instance.
- The processing capabilities of dedicated proxies are enhanced. In normal cases, each dedicated proxy can process up to 20,000 requests per second.

 $\Omega$  Note The discounts that are provided for the upgrade from shared proxy to dedicated proxy remain unchanged. For more [information,](https://www.alibabacloud.com/help/doc-detail/158042.htm#task-2438932/section-yic-z29-9bt) see Upgrade an ApsaraDB RDS for MySQL instance from shared proxy to dedicated proxy.

## Billing

Dedicated proxies are billed on a [pay-as-you-go](https://www.alibabacloud.com/help/doc-detail/138705.htm#task-2167178/section-33a-tcd-mfa) basis. For more information about the prices, see What are dedicated proxies?

#### Introduction to dedicated proxies

Database proxies reside between your database systemand your application. They receive requests fromyour application and then route the requests to the primary and read-only RDS instances in your database system. Dedicated proxies are easy to use and maintain, and provide high availability and high performance. In addition, dedicated proxies provide advanced features, such as automatic read/write splitting, transaction splitting, and connection pool.

Dedicated proxies use independent proxy computing resources. Therefore, dedicated proxies have the following benefits over shared proxies:

- Dedicated proxies provide higher stability.
- Dedicated proxies provide higher isolation.
- Dedicated proxies provide higher performance. In most cases, each dedicated proxy can process up to 20,000 requests per second.
- Dedicated proxies support scaling. You can increase the number of dedicated proxies based on your business [requirements.](https://www.alibabacloud.com/help/doc-detail/197464.htm#task-2021049) For more information, see Adjust the number of dedicated proxies for an ApsaraDB RDS for MySQL instance.
- Dedicated proxies support performance monitoring. The monitoring data provides a reference for you to adjust the number of dedicated proxies. For more [information,](https://www.alibabacloud.com/help/doc-detail/194241.htm#task-2005482) see View the monitoring data

of dedicated proxies for an ApsaraDB RDS for MySQL instance.

- A unified dedicated proxy endpoint is used to connect to all the enabled dedicated proxies. You do not need to frequently update the endpoint configuration on your application. This reduces maintenance costs. For more information, see Create a proxy endpoint for a [dedicated](https://www.alibabacloud.com/help/doc-detail/184921.htm#task-1938621) proxy. The dedicated proxy endpoint that you are using remains connected unless you release the proxy instance. For example, you may enable the read/write splitting feature during peak hours, and then release the read-only RDS instances and disable the feature after peak hours. In these cases, you do not need to update the endpoint configuration on your application because the dedicated proxy endpoint that you are using is still connected.
- Dedicated proxies support automatic read/write splitting. This reduces maintenance costs. For more information, see Configure [read/write](https://www.alibabacloud.com/help/doc-detail/96073.htm#concept-ptl-fl4-wdb) splitting for an ApsaraDB RDS for MySQL instance. In normal cases, afterthe read-only RDS instances are created, you must manually add the endpoints of the primary and read-only RDS instances to your application to implement read/write splitting. If you enable dedicated proxies, you need to add only a unified dedicated proxy endpoint to your application. This way, all the requests fromyour application are sent to the dedicated proxy endpoint. Then, the dedicated proxy endpoint routes read requests to the read-only RDS instances and write requests to the primary RDS instance based on the read weights of these instances. You do not need to modify the configuration data on your application even if you create more read-only RDS instances or if you delete existing read-only RDS instances.
- Dedicated proxies support more advanced features, such as connection pool and transaction splitting. For more information, see [Connection](https://www.alibabacloud.com/help/doc-detail/146352.htm#task-2357903) pool and [Transaction](https://www.alibabacloud.com/help/doc-detail/146355.htm#task-2357904) splitting.

For more information, see [什么是数据库代理](https://www.alibabacloud.com/help/doc-detail/138705.htm#concept-2020985)

# <span id="page-45-0"></span>11.[Important] RDS network link upgrade

To ensure stability and high performance, we recommend that you upgrade the network connection mode of your ApsaraDB for RDS instance fromthe safe mode (database proxy mode) to the highperformance mode (standard mode).

### Potential risks of not performing the upgrade

If you do not performthe upgrade, network jitter may occur when you attempt to access resources. This causes interruptions to your business. To ensure stability, we recommend that you performthe upgrade as soon as possible.

### Benefits of the upgrade

- Your RDS instance is more stable.
- The average response time decreases by 20%, and the performance of your RDS instance increases.

#### <span id="page-45-1"></span>Instances that need to be upgraded

You must upgrade the network connection modes of all your RDS instances that run MySQL, PostgreSQL, PPAS, or HybridDB for PostgreSQL engines in safe mode (database proxy mode) with read/write splitting disabled. To check whether an RDS instance is in safe mode, follow these steps:

- 1. Log on to the [ApsaraDB](https://rds.console.aliyun.com/) for RDS console.
- 2. In the top navigation bar, select the region where the target RDS instance resides.

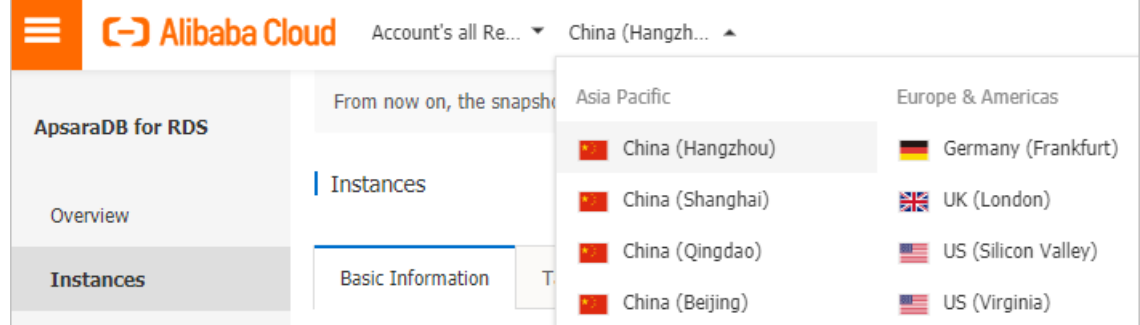

- 3. Find the target RDS instance and click its ID.
- 4. In the left-side navigation pane, click Database Connection. In the Database Connection section of the Instance Connection tab, check the setting of Dat abase Proxy (Saf e Mode).
	- o If the mode is Disabled, you do not need to upgrade the network connection mode of the RDS instance.
	- o If the mode is Enabled, you must upgrade the network connection mode of the RDS instance.

② Note

- If the RDS instance runs MySQL with read/write splitting enabled, see Upgrade an ApsaraDB RDS for MySQL instance [fromshared](https://www.alibabacloud.com/help/doc-detail/158042.htm#task-2438932) proxy to dedicated proxy.
- If the RDS instance is a primary instance to which read-only instances are attached, you only need to upgrade the network connection mode of the RDS instance. The systemautomatically upgrades the network connection modes of the read-only instances.

#### Impacts of the upgrade

- While you performthe upgrade, there may be a 30-second brief disconnection. Make sure that your application is configured to automatically reconnect to your RDS instance.
- In database proxy mode, the multi-statement function is enabled at the protocol layer by default. If the multi-statement function is disabled afterthe upgrade and you execute multiple SQL statements, the system reports SQL statement execution errors. We recommend that you check and add connection parameters before the upgrade. For example, add the allowMultiQueries parameter in the JDBC API as follows:

dbc:mysql:///test? allowMultiQueries=true

#### Method 1 to perform the upgrade

- 1. Navigate to the Dat abase Connection page in the ApsaraDB for RDS console and click Swit ch Access Mode.
- 2. In the dialog box that appears, click Confirm to disable the database proxy mode.
- 3. Verify that your database services are properly running.

**2** Note Do not skip this step.

#### Method 2 to perform the upgrade

 $\Omega$  Note This method is suitable only for some RDS instances.

- 1. Navigate to the Dat abase Proxy page in the ApsaraDB for RDS console and click the slider next to Dat abase Proxy (Safe Mode).
- 2. In the dialog box that appears, click Confirm to disable the database proxy mode.
- 3. Verify that your database services are properly running.

**2** Note Do not skip this step.

#### FAQ

- 1. How do I determine whether I need to upgrade the network connection mode of my RDS instance? For more information, see the ["Instances](#page-45-1) that need to be upgrade" section.
- 2. Why amI unable to upgrade the network connection mode of my RDS instance?

If read/write splitting is enabled, you cannot upgrade the network connection mode of your RDS instance. An upgrade solution is under development for RDS instances that have read/write splitting enabled.

3. Which configuration data do I need to modify on my application afterthe upgrade?

While you upgrade the network connection mode, there may be a 30-second brief disconnection. You must configure your application to automatically reconnect to your RDS instance. If no automatic reconnection mechanism is configured, you may need to manually restart services. After the upgrade, the endpoints and IP addresses of your RDS instance remain unchanged. You do not need to update this information on your application.

4. Can I switch the network connection mode of my RDS instance to the safe mode (database proxy mode)?

Yes, you can switch the network connection mode of your RDS instance to the safe mode (database proxy mode). However, you do not need to do so. The safe mode is suitable for communication over both the Internet and an internal network. These types of communication are also supported by the high-performance mode (standard mode).

5. If my RDS instance is attached with read-only instances, do I need to upgrade the network connection mode of each read-only instance separately?

No, you only need to upgrade the network connection of your RDS instance. The system automatically upgrades the network connection modes of the attached read-only instances.